# **KENWOOD**

# **KDC-BT92SD**

# CD-MOTTAGARE **BRUKSANVISNING**

JVC KENWOOD Corporation

Innan du läser denna bruksanvisning bör du klicka på knappen nedan för att kontrollera om det finns någon uppdatering.

http://manual.kenwood.com/edition/im350/

**Kontrollera om det finns någon uppdatering**

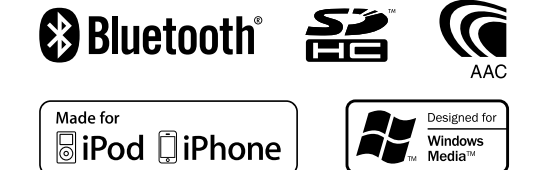

© 2012 JVC KENWOOD Corporation 12eAIO\_IM350\_Ref\_E\_sv\_01

# **Innehållsförteckning**

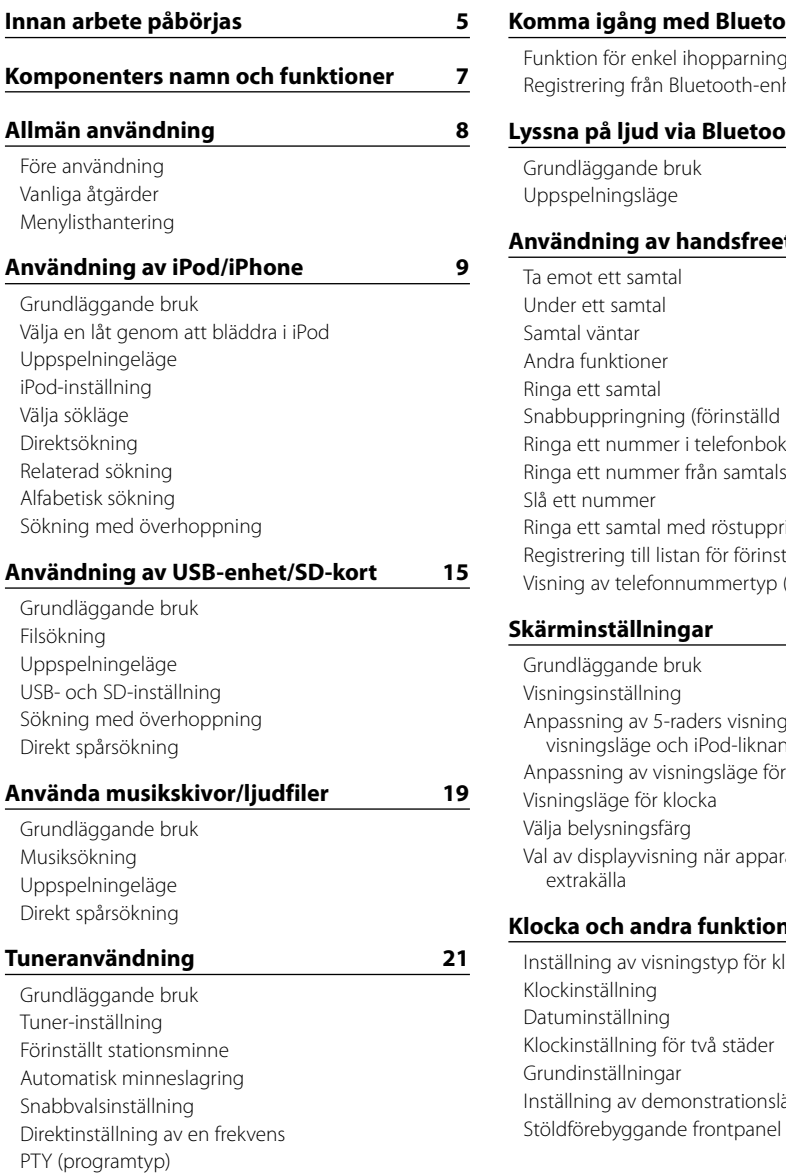

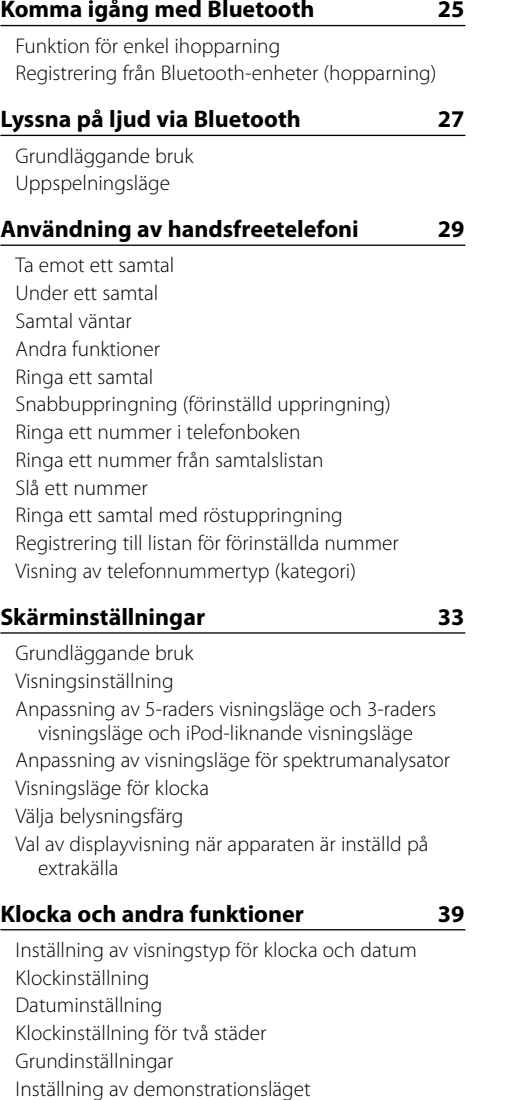

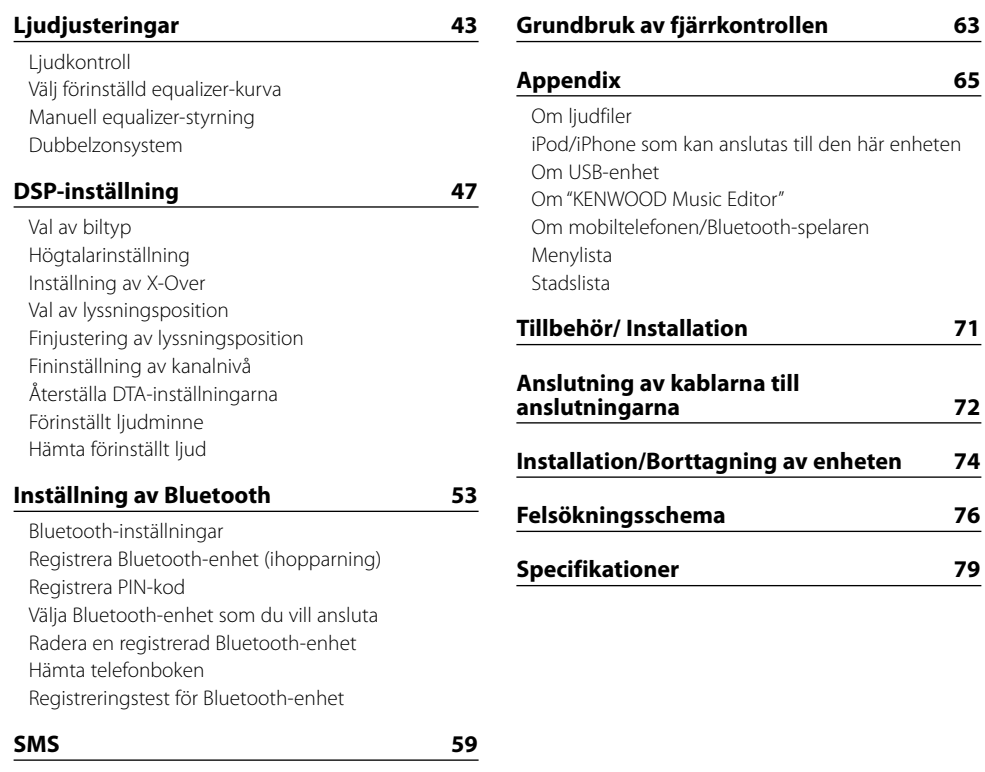

[Hämta ett SMS](#page-29-0) [SMS](#page-29-0) [SMS-svarsinställning](#page-29-0) [Returmeddelandeinställning](#page-29-0) [Skapa ett nytt meddelande](#page-30-0) [SMS manuellt svar](#page-30-0)

anslutas till den här enheten but "Kender" **Bluetooth-spelaren [Tillbehör/ Installation](#page-35-0) 71 Anslute and [anslutningarna](#page-35-0) 72 [Installation/Borttagning av enheten](#page-36-0) 74 [Felsökningsschema](#page-37-0) 76**

[Återställning av programtyp](#page-11-0) [Ändra språk för PTY-funktionen](#page-11-0)

# <span id="page-2-0"></span>**Innan arbete påbörjas**

# **AVARNING**

# **Observera följande försiktighetsåtgärder för att undvika skada eller brand:**

Stick aldrig in metallföremål (t ex mynt och metallverktyg) i apparaten eftersom det då finns risk för kortslutning.

# **Avbryt demonstrationsläget innan enheten används!**

Apparaten är från början inställd i demonstrationsläget. Avbryt demonstrationsläget när produkten används för första gången. Se [<Inställning av](#page-20-1)  [demonstrationsläget> \(sidan 42\)](#page-20-1) .

# **Nollställningen av enheten**

Tryck på nollställningsknappen, om bilstereon inte fungerar som den ska. Enheten återgår till sina fabriksinställningar när du trycker på Reset.

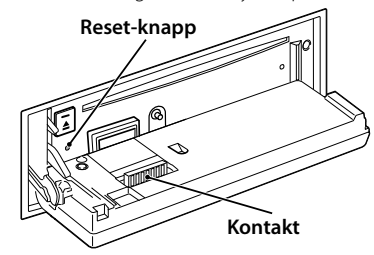

#### **Rengöra kontakten**

Enheten kanske inte fungerar korrekt om anslutningskontakterna mellan enheten och frontpanelen är smutsiga. Ta bort frontpanelen och rengör anslutningskontakten försiktigt med en bomullstopp, så att kontakten inte skadas.

# **Rengöring av apparaten**

Torka frontpanelen med en torr, mjuk trasa, t.ex. en silikonduk, om frontpanelen på enheten är smutsig. Om frontpanelen är hårt smutsad ska du torka bort fläckarna med en trasa som fuktats med neutralt rengöringsmedel och sedan torka den igen med en ren, torr och mjuk trasa.

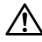

• Om du sprayar rengöringsmedel direkt på apparaten kan de mekaniska delarna i den skadas. Undvik att torka av frontpanelen med en sträv trasa och använd inte flyktiga vätskor som thinner eller sprit eftersom de kan repa ytan och avlägsna indikeringarna på panelen.

# **Kondensbildning på linsen**

Direkt efter det att du sätter på värmen i bilen en kall dag kan det bildas fukt eller kondens på linsen i CD-spelaren. Kondensbildningen gör att det kan vara omöjligt att spela CD-skivor. Ta i detta fall ut CD-skivan och vänta tills kondensen avdunstat. Kontakta din Kenwood-återförsäljare om apparaten fortfarande inte fungerar normalt efter ett tag.

# **Anmärkningar**

- • Kontakta din Kenwood-återförsäljare om du stöter på problem vid installationen.
- • Om du köper extrautrustning bör du på förhand kontakta din Kenwood-återförsäljare och fråga om utrustningen fungerar tillsammans med din anläggning och på din ort.
- Tecken som uppfyller ISO 8859-1 kan visas.
- Tecken som uppfyller ISO 8859-5 eller ISO 8859-1 kan visas. Ställ in "Russian" enligt [<Grundinställningar>](#page-20-2) (sidan 41) på "On".
- Radio Data System fungerar bara när det finns en radiostation som har stöd för funktionen.
- • När det står att en indikator tänds i det här dokumentet, betyder det att ett statusläge visas. Se [<Grundläggande bruk> \(sidan 33\)](#page-16-1) för mer information om statusdisplayen.
- • Bilderna på skärmen och panelen som visas i den här handboken är exempel som används för att tydligare beskriva hur reglagen används. Bilderna kan därför skilja sig från det som visas på utrustningens skärm och vissa bilder är inte tillämpliga.

# <span id="page-2-1"></span>**Hantering av CD-skivor**

- Rör inte CD-skivans inspelningsyta.
- Klistra inte fast teip, etiketter osv. på CD-skivan. Spela inte CD-skivor på vilka det finns fastklistrad tejp.
- Använd inte några skivtillbehör.
- Torka rent skivan från mitten och ut mot kanten.
- • Dra ut CD-skivorna horisontalt när de tas ur apparaten.
- • Om det finns plastrester på CD-skivans centrumhål eller ytterkant, ska du först ta bort dem med en penna e.d. innan skivan spelas.

#### **CD-skivor som inte kan användas**

• Bara runda CD-skivor kan användas.

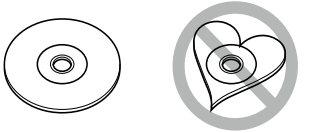

- • CD-skivor vars inspelningsytor är färgade eller smutsiga kan inte användas.
- • Denna apparat kan endast spela CD-skivor märkta disc disc disc

# .

Det kan hända att det inte går att spela skivor utan detta märke.

- En CD-R- eller CD-RW-skiva som inte slutbehandlats kan inte spelas. (Se skrivprogramvaran och bruksanvisningen för din CD-R-/CD-RW-inspelare för mer information om slutbehandlingsprocessen.)
- • 3-tums CD-skivor kan inte användas. Om en sådan CD sätts i med hjälp av en adapter kan det orsaka felaktig funktion.

# <span id="page-3-0"></span>**Komponenters namn och funktioner**

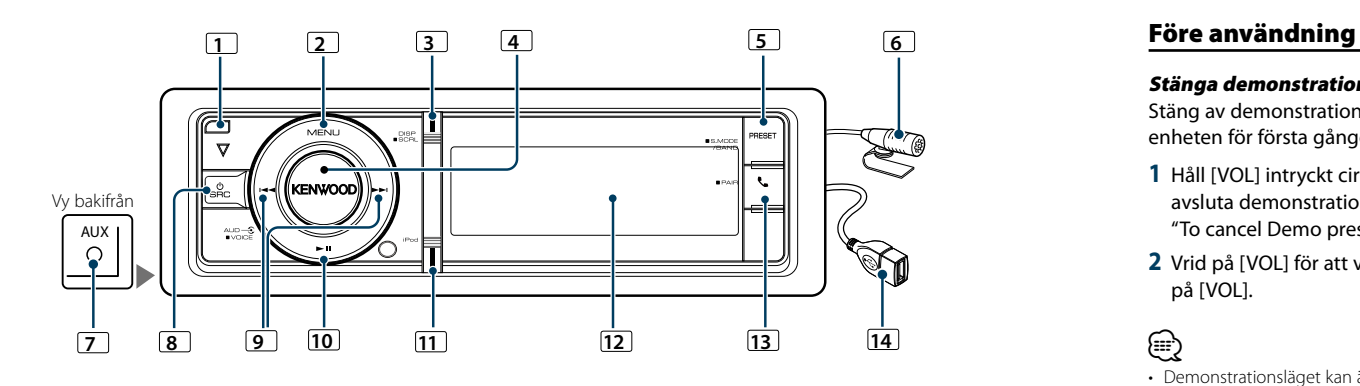

# **1** Frigöringsknapp

Tryck på knappen för att fälla ner frontpanelen och mata in eller mata ut en cd-skiva (håll in knappen).

# **2** [MENU]-knapp

För att välja en låt eller ställa in funktioner. Se [<Menylisthantering>](#page-3-1) (sidan 8).

# **3** [DISP]-knapp

Tryck på knappen för att ändra på skärmen. Bläddra genom text på skärmen (håll knappen intryckt minst 1 sekund).

# **4** [VOL]-reglage

Justera volymen genom att vrida på reglaget (vrid på reglaget).

Vrid och tryck på reglaget för ett välja i menyer. Se [<Menylisthantering>](#page-3-1) (sidan 8) för mer information.

Håll knappen intryckt under minst en sekund för att ringa ett samtal med röstuppringning.

# **5** [PRESET]-knapp

Tryck på knappen för att starta förinställt stationsminne.

För att gå in i sökläge (iPod), flytta mellan mappar (ljudfil), etc. (håll knappen intryckt minst 1 sekund). För mer information, se användningen av respektive källa enligt beskrivningar på sidan 8 och senare (håll in knappen minst 1 sekund).

# **6** Mikrofon

En mikrofon medföljer för handsfree-samtal. När din röst inte kan identifieras på grund av låg mikrofonnivå, brus eller eko i fordonet kan du anpassa mikrofoninställningarna enligt [<Bluetooth](#page-26-1)[inställningar> \(sidan 53\).](#page-26-1)

# **7** Extraingång

En portabel ljudenhet kan anslutas med en stereominikontakt ( ø 3,5 mm).

• Använd en minipluggkabel av stereotyp som saknar motstånd.

# **8** [SRC]-knapp

Tryck på knappen för att sätta på enheten och välja källa (håll in knappen).

Håll knappen intryckt minst en sekund för att stänga av enheten.

# **9** [4] / [¢]-knappar

Tryck på knappen för att välja station, spår och inställningar (håll in knappen).

# $\boxed{10}$   $\boxed{ \blacktriangleright}$  II]-knapp

Tryck på knappen för att starta eller avsluta uppspelning från en cd, ljudfil eller iPod (håll in knappen).

# **11** [iPod]-knapp

Tryck på knappen för att välja iPod som källa (håll in knappen).

Ställ in "APP & iPod Mode" på PÅ/AV (håll in knappen minst 1 sekund).

# **12** Displayfönster

# **13** [ **L** ] knapp

Tryck på knappen för att gå in i Bluetooth-läge (håll in knappen).

Håll knappen intryckt under minst en sekund för att gå in i enkelt hopparningsläge för Bluetooth. Se [<Funktion för enkel ihopparning> \(sidan 25\)](#page-12-1).

# **14** USB-uttag

En USB-enhet eller en iPod kan anslutas.

# **Allmän användning**

# Stänga demonstrationsläget

Stäng av demonstrationsläget när du använder enheten för första gången.

- **1** Håll [VOL] intryckt cirka 15 sekunder för att avsluta demonstrationsläget när meddelandet "To cancel Demo press the volume knob"
- **2** Vrid på [VOL] för att välja "YES" och tryck därefter på [VOL].

⁄

• Demonstrationsläget kan även avbrytas i "DEMO Mode" i menylistläge. Se <Inställning av demonstrationsläget> [\(sidan 42\).](#page-20-1)

# Vanliga åtgärder

# Slå på strömmen och välja källa

Strömmen slås på när du trycker på [SRC]. Välj en källa när strömmen är PÅ.

- SRC välja läge 1: Varje tryck på [SRC] växlar mellan källor.
- Tuner ("TUNER") ➜ Bluetooth Audio ("BT AUDIO")
- ➜ USB ("USB") eller iPod ("iPod") ➜ SD ("SD") **→ CD** ("CD") → Extraingång ("AUX") → Standby
- $(''STANDBY'') \rightarrow Tuner...$
- SRC välja läge 2: Tryck på [SRC] och vrid därefter på [VOL]. Tryck på [VOL] för att bekräfta den valda källan.

Strömmen stängs av om du håller [SRC] intryckt i minst 1 sekund.

# (∰

- • SRC-läget kan ställas in i "SRC Select" under [<Grundinställningar>](#page-20-2) (sidan 41).
- • Extraingången är inledningsvis inställd på "OFF". Ställ in "Built in AUX" som beskrivs under [<Grundinställningar>](#page-20-2)  [\(sidan](#page-20-2) 41) på "ON".
- • När ett valfritt tillbehör är anslutet, visas källnamnet för varje enhet.
- • När anslutningen till iPod-enheten detekteras, ändras källan från "USB" till "iPod".
- • Enheten stänger automatisk AV strömmen när 20 minuter har gått i beredskapsläget för att spara på bilbatteriet. Tiden innan strömmen stängs AV kan ställas in i "Power OFF Wait" i [<Grundinställningar>](#page-20-2) (sidan 41).

# Volym

# Vrid på [VOL] när du vill justera ljudvolymen.

# <span id="page-3-1"></span>Menylisthantering

Den grundläggande hanteringen för användningen av denna funktion beskrivs nedan. De enskilda funktionerna beskrivs i respektive procedur.

# **1 Välj den önskade källan**

#### **Tryck på [SRC] upprepade gånger för att växla källa.**

Funktionsinställningar kan variera från källa till källa. För en förteckning över funktioner. Se [<Menylista>](#page-33-1)  [\(sidan 67\).](#page-33-1)

✍ SRC välja läge 2: Tryck på [SRC] och vrid därefter på [VOL]. Tryck på [VOL] för att bekräfta den valda källan.

# **2 Välj Menylistläget Tryck på [MENU].**

## **3 Välj inställningsalternativ Vrid på [VOL] och tryck därefter på den när önskad funktion visas.**

Upprepa detta tills önskad inställning är vald. ✍ Tryck på [MENU] för att gå tillbaka till föregående punkt.

**Exempel:**

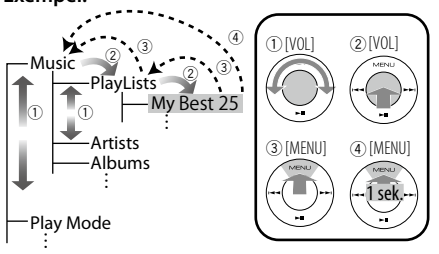

I denna bruksanvisning indikeras ovanstående del som

**Välj "Music"** > **"Playlists"** > **"My Best 25".**

# **4 Göra en inställning**

**Välj önskad inställning genom att vrida på [VOL] och sedan trycka på [VOL].**

**5 Avsluta Menylistläget**

**Håll [MENU] intryckt under minst en sekund för att återgå till första hierarkin. Tryck på [MENU] i första hierarkin för att avsluta menylistläget.**

€ • Du kan inte ställa i medan ikonen " $\mathbb{Z}$ " visas.

# <span id="page-4-0"></span>**Användning av iPod/iPhone**

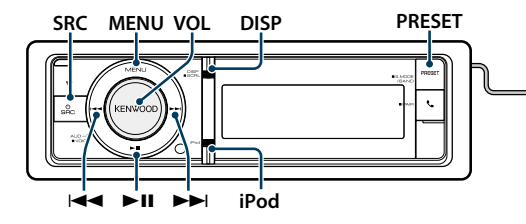

# Grundläggande bruk

# Spela upp iPod

- **Anlsuta en iPod** Källan ändras automatiskt när enheten ansluts och uppspelningen startar.
- **Välj iPod som källa Tryck på [SRC].**

Välj skärmen "iPod".

✍ SRC välja läge 2: Tryck på [SRC] och vrid därefter på [VOL]. Tryck på [VOL] för att bekräfta den valda källan.

# Välja spår

**Tryck på [**4**] eller [**¢**].**

# Snabbspelning framåt eller snabbspelning bakåt.

**Håll [**4**] eller [**¢**] intryckt.**

#### Paus och uppspelning

**Tryck på [**38**] för att göra paus eller fortsätta uppspelning.**

# Avlägsna iPod

Välj en annan källa än iPod så kan iPod tas bort säkert.

# <span id="page-4-2"></span>Välja en låt genom att bläddra i iPod

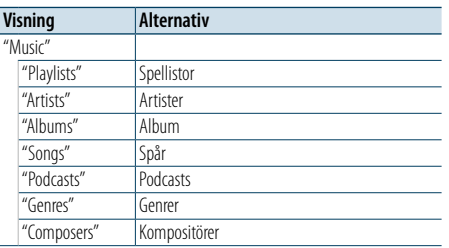

# **1 Välj iPod som källa**

**2 Välj Menylistläget Tryck på [MENU].**

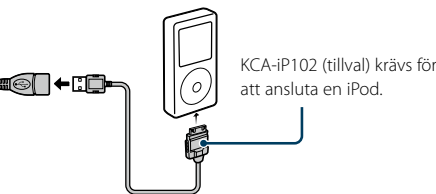

**3 Vrid på [VOL] och tryck därefter på den när önskad funktion visas. Välj "Music".**

#### **4 Välj en låt**

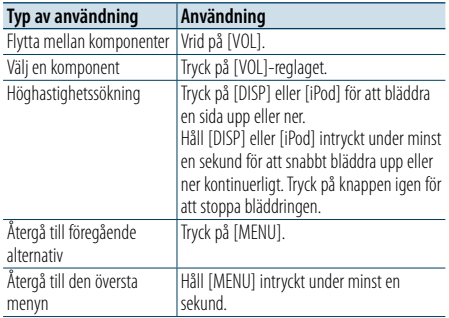

- ✍ Till exempel: Söka efter artistnamn. Vrid på [VOL] och tryck därefter på den när önskad funktion visas.
- Välj "Music" > "Artists" > Artistnamn > Albumnamn > Låttitel

# Avbryta menylistläget

**Håll [MENU] intryckt under minst en sekund, och tryck därefter en gång till på knappen.** ⁄

- • Enheten sparar den position där du har funnit en låt i sökläget. När du går in i menylistläge efter att ha sökt efter en låt kommer den lagrade positionen att visas. Håll [MENU] intryckt under minst en sekund för att återgå till första hierarkin, välj ett menyobjekt och ställ in dess parametrar.
- • De tecken som inte kan visas uppträder som tomma fält. Om inget av tecknen kan visas kommer bläddringsnamnet och siffror att visas.

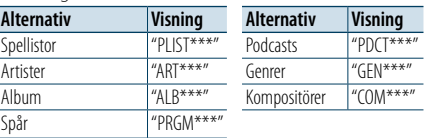

# <span id="page-4-3"></span>Uppspelningeläge

Du kan väja ett uppspelningsläge som slumpvis uppspelning eller upprepad uppspelning.

- **1 Välj iPod som källa**
- **2 Välj Menylistläget Tryck på [MENU].**
- **3 Vrid på [VOL] och tryck därefter på den när önskad funktion visas. Välj "Play Mode".**

# **4 Välj Play Mode**

**Vrid på [VOL].**

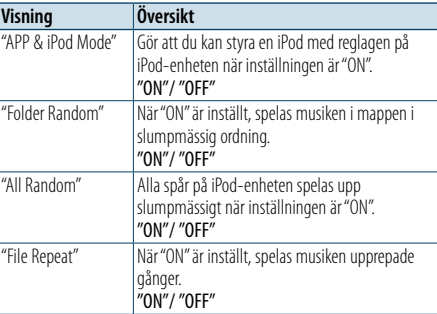

# **5 Göra en inställning Tryck på [VOL]-reglaget.**

- 
- **6 Avsluta Menylistläget Håll [MENU] intryckt under minst en sekund, och tryck därefter en gång till på knappen.**

#### **Anmärkningar**

- **• All Random (Alla slumpmässiga)**
- • Tiden det tar att aktivera funktionen för slumpmässig uppspelning av alla varierar beroende på antalet spår på iPod-enheten.
- • Om du aktiverar funktionen för slumpmässig uppspelning av alla kommer bläddringsalternativet för iPod att ändras till "Songs". Denna bläddringskomponent kommer inte att ändras även om alla slumpmässiga funktioner stängs av.
- • Om bläddringspunkten ändras till musiksökning när funktionen för slumpmässig uppspelning av alla spår är på, kommer slumpmässig uppspelning av alla spår att inaktiveras och spåren för bläddringspunkten spelas upp slumpmässigt.
- **• APP & iPod Mode (APP- och iPod-läge)**

Gör att du kan styra en iPod med reglagen på iPodenheten.

# (∰

- • Det här läget är inte kompatibelt med visning av musikinformation. Displayen visar "APP & iPod Mode".
- • iPod-enheter som uppfyller funktionen för iPod-styrning kan hanteras.
- • När "APP & iPod Mode" är inställt på "ON" kan den här enheten endast styra funktionerna Paus och uppspelning, Välja en låt och Snabbspela låten framåt eller bakåt.

# <span id="page-4-1"></span>iPod-inställning

Du kan välja följande inställningsobjekt på iPod.

# **1 Välj iPod som källa**

# **2 Välj Menylistläget Tryck på [MENU].**

**3 Vrid på [VOL] och tryck därefter på den när önskad funktion visas. Välj "Settings".**

# **4 Välj inställningsalternativ Vrid på [VOL] och tryck därefter på den när önskad funktion visas.**

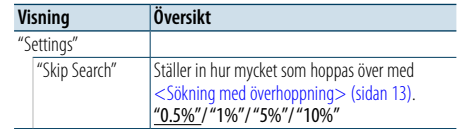

# ( : Fabriksinställning)

**5 Göra en inställning Välj önskad inställning genom att vrida på [VOL] och sedan trycka på [VOL].**

# **6 Avsluta Menylistläget**

**Håll [MENU] intryckt under minst en sekund, och tryck därefter en gång till på knappen.** ⊕ි

• Inställningen av "Skip Search" i <iPod-inställning> (sidan [10\)](#page-4-1) och den i <USB- och [SD-inställning>](#page-8-1) (sidan 17) är alltid desamma. En ändring för den ena förs även över till den andra.

# <span id="page-5-0"></span>**Användning av iPod/iPhone**

# Välja sökläge

Du kan välja den sökmetod som passar bäst för önskad låt från 4 typer av söklägen.

# Normal uppspelning

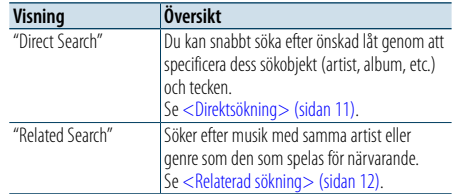

# Bläddra

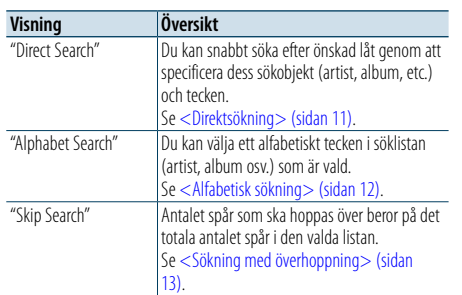

# **1 Välj iPod som källa Tryck på [SRC] upprepade gånger för att växla**

# **källa.**

Välj skärmen "iPod".

✍ SRC välja läge 2: Tryck på [SRC] och vrid därefter på [VOL]. Tryck på [VOL] för att bekräfta den valda källan.

# **2 Gå in i sökläge**

**Håll [PRESET] intryckt i minst en sekund.**

- **3 Välj sökläget Vrid på [VOL].**
- **4 Starta sökläget Tryck på [VOL]-reglaget.**

#### Avbryta sökläget

**Håll [PRESET] intryckt i minst en sekund.**

# <span id="page-5-1"></span>Direktsökning

Du kan snabbt söka efter önskad låt genom att specificera dess sökobjekt (artist, album, etc.) och tecken.

# **1 Välj iPod som källa**

**2 Håll [PRESET] intryckt i minst en sekund.**

**3 Gå in i direktsökningsläget**

**Vrid på [VOL] och tryck därefter på den när önskad funktion visas. Välj "Direct Search".** 

# **4 Välj sökobjekt**

**Vrid på [VOL] och tryck därefter på den när önskat sökobjekt ska väljas.**

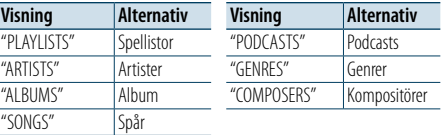

# **5 Välj tecknet du vill söka efter**

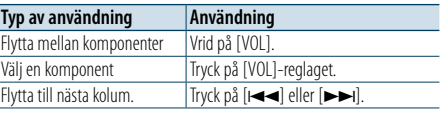

Du kan ange upp till 3 tecken.

# **6 Ange det valda tecknet.**

#### **Vrid på [VOL] och tryck därefter på den när önskad funktion visas. Välj "DONE".**

Starta sökningen. Läget för musiksökning och det valda tecknet väljs igen när sökningen är klar. Efter detta steg behöver du bläddra. Se steg 4 under [<Välja en låt genom att bläddra i iPod>](#page-4-2)  [\(sidan](#page-4-2) 9) för att välja en låt.

Avbryta direktsökningen **Håll [PRESET] intryckt i minst en sekund.** € ∂

- De tecken som kan matas in är alfabetiska tecken (A to
- $Z$ ), siffror (0 till 9), samt "  $*$  ". • " \* "indikerar tecken som inte är bokstäver eller siffror. Du kan inte mata in fler tecken när du matat in " \* "i första teckenpositionen.
- • Om det första ordet i söksträngen är en artikel, t.ex. "a", "an" eller "the", bortser enheten från artikeln vid sökningen.

# <span id="page-5-2"></span>Relaterad sökning

Söker efter musik med samma artist eller genre som den som spelas för närvarande.

- **1 Spela upp musik i iPod**
- **2 Håll [PRESET] intryckt i minst en sekund.**
- **3 Gå till relaterat sökläge Vrid på [VOL] och tryck därefter på den när önskad funktion visas. Välj "Related Search".**
- **4 Välj sökobjekt**

**Vrid på [VOL] och tryck därefter på den när önskat sökobjekt ska väljas.**

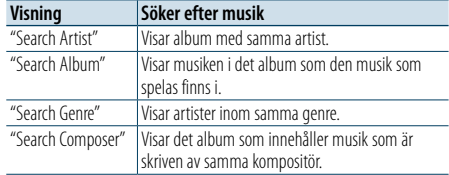

Efter detta steg behöver du bläddra. Se steg 4 under [<Välja en låt genom att bläddra i iPod>](#page-4-2)  [\(sidan](#page-4-2) 9) för att välja en låt.

# Avbryta den relaterade sökningen **Håll [PRESET] intryckt i minst en sekund.**

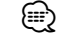

• Relaterad sökning kan inte utföras medan en Podcast spelas upp.

• Om musiken som spelas inte innehåller någon information för bläddring eller om ingen musik kunde hittas, visas "Not Found".

# <span id="page-5-3"></span>Alfabetisk sökning

Du kan välja ett spår alfabetiskt. Den här funktionen söker efter spår vars namn innehåller de angivna tecknen i listan för det valda sökobjektet (artist, album osv).

# **1 Välj iPod som källa**

**2 Gå in i bläddringsläge Tryck på [MENU]. Vrid på [VOL] och tryck därefter på den när önskad funktion visas. Välj "Music"** > **objekt.**

# **3 Aktivera läget för alfabetisk sökning**

**Vrid på [VOL] snabbt. Du kan även hålla in [PRESET] i minst en sekund och vrida på [VOL] för att välja "Alphabet Search".**

# **4 Söka efter objekt**

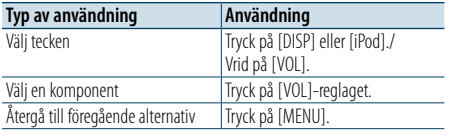

Efter detta steg behöver du bläddra. Se steg 4 under [<Välja en låt genom att bläddra i iPod>](#page-4-2)  [\(sidan](#page-4-2) 9) för att välja en låt.

# Avbryta alfabetisk sökning **Tryck på [MENU].**

# (≡)

- • En alfabetisk sökning kan ta lång tid beroende på antalet spår eller spellistor på iPod-enheten.
- • Om det första ordet i söksträngen är en artikel, t.ex. "a", "an" eller "the", bortser enheten från artikeln vid sökningen.

# <span id="page-6-0"></span>**Användning av iPod/iPhone**

# <span id="page-6-1"></span>Sökning med överhoppning

Du kan bläddra upp eller ner efter siffran på det valda sökobjektet så att du snabbt kan växla visningsläge.

# **1 Välj iPod som källa**

# **2 Gå in i bläddringsläge**

**Tryck på [MENU]. Vrid på [VOL] och tryck därefter på den när önskad funktion visas. Välj "Music"** > **objekt.**

**3 Håll [PRESET ] intryckt i minst en sekund.**

**4 Gå in i avsluta sökläget Vrid på [VOL] och tryck därefter på den när önskad funktion visas. Välj "Skip Search".** 

# **5 Söka efter objekt**

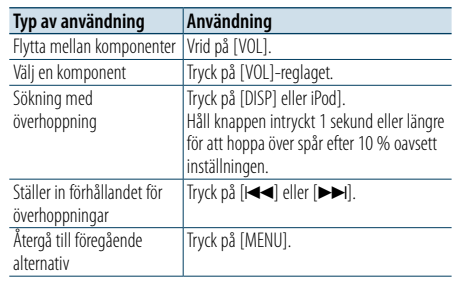

Efter detta steg behöver du bläddra. Se steg 4 under [<Välja en låt genom att bläddra i iPod>](#page-4-2)  [\(sidan](#page-4-2) 9) för att välja en låt.

# Avbryta sökningen med överhoppning

**Håll [PRESET] intryckt i minst en sekund.**

⁄ • Ställ in graden med "Skip Search" i <iPod-inställning> [\(sidan](#page-4-1) 10).

# <span id="page-7-0"></span>**Användning av USB-enhet/SD-kort**

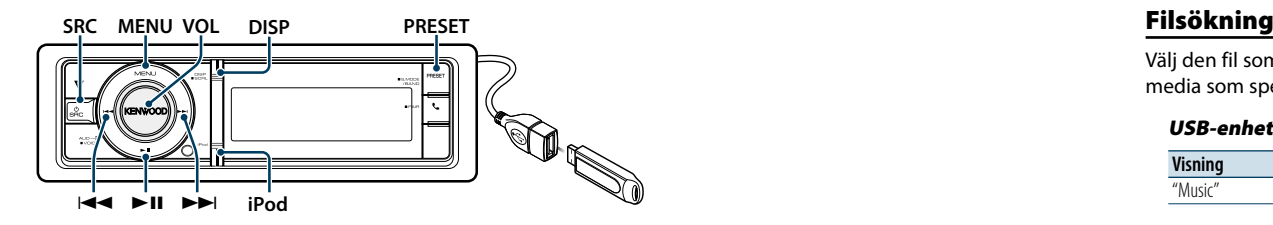

# Grundläggande bruk

# Spela upp med en USB-enhet

- **Ansluta en USB-enhet**
- Källan ändras automatiskt när enheten ansluts och uppspelningen startar.
- **Välj USB-källa Tryck på [SRC].**

Välj skärmen "USB".

✍ SRC välja läge 2: Tryck på [SRC] och vrid därefter på [VOL]. Tryck på [VOL] för att bekräfta den valda källan.

# Spela SD-kort

- **1 Tryck på Release för att fälla ner frontpanelen.**
- **2 Ta bort frontpanelen.**
- **3 Håll i SD-kortet med etikettsidan uppåt och skåran till höger och skjut in kortet på kortplatsen tills ett klick hörs.**

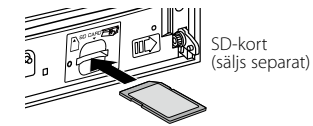

**4 Fäst frontpanelen.**

# **5 Välj SD-kort som källa**

**Tryck på [SRC].** Välj skärmen "SD".

> ✍ SRC välja läge 2: Tryck på [SRC] och vrid därefter på [VOL]. Tryck på [VOL] för att bekräfta den valda källan.

# Flytta till nästa mapp

**Håll [PRESET] intryckt i minst en sekund.**

# Välja spår

**Tryck på [**4**] eller [**¢**].**

# Snabbspelning framåt eller snabbspelning bakåt

**Håll [**4**] eller [**¢**] intryckt. e** 

• Inget ljud hörs när du spelar upp en ljudfil.

# Paus och uppspelning

**Tryck på [**38**] för att göra paus eller fortsätta uppspelning.**

# USB-enhet

Välj en annan källa än Pandora och iPod, så kan iPod tas bort säkert.

# Ta bit SD-kort

**1 Tryck på Release för att fälla ner frontpanelen. 2 Ta bort frontpanelen.**

- **3 Tryck på SD-kortet tills ett klick hörs och ta sedan bort fingret från kortet. Kortet stöts ut så att du kan dra ut det med fingrarna.**
- **4 Fäst frontpanelen.**

<span id="page-7-1"></span>Välj den fil som du vill lyssna på från den enhet eller media som spelas just nu.

# USB-enhet/SD-kort

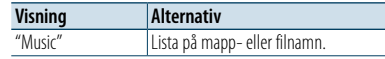

# Music Editor-media:

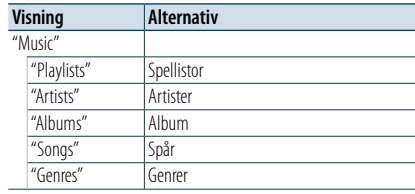

# **1 Välj USB eller SD som källa**

# **2 Välj Menylistläget Tryck på [MENU].**

**3 Vrid på [VOL] och tryck därefter på den när önskad funktion visas. Välj "Music".**

# **4 Välj en fil**

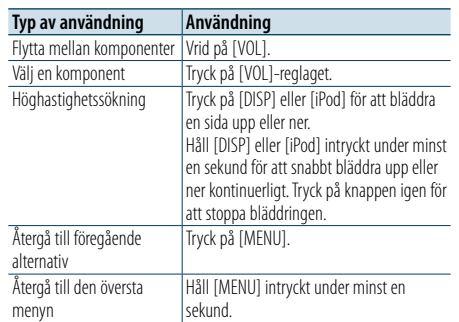

 **△ Till exempel: Sökning efter ♪ .** 

Vrid på [VOL] och tryck därefter på den när önskad funktion visas. Väli "Music" >  $\lceil \cdot \rceil$  >  $\lceil \cdot \rceil$  >  $\lceil \cdot \rceil$ 

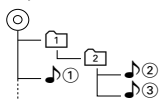

# Avbryta menylistläget

**Håll [MENU] intryckt under minst en sekund, och tryck därefter en gång till på knappen.** ⁄

• När du söker efter en låt i filsökningsläget kommer enheten att spara positionen på låten som spelas efter sökningen. För att ställa in ett annat menyalternativ efter det att en låt har valts, håll [MENU] intryckt under minst en sekund för att flytta till första hierarkin.

# <span id="page-7-2"></span>Uppspelningeläge

Du kan väja ett uppspelningsläge som slumpvis uppspelning eller upprepad uppspelning.

- **1 Välj USB eller SD som källa**
- **2 Välj Menylistläget Tryck på [MENU].**
- **3 Vrid på [VOL] och tryck därefter på den när önskad funktion visas. Välj "Play Mode".**

# **4 Välj Play Mode**

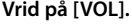

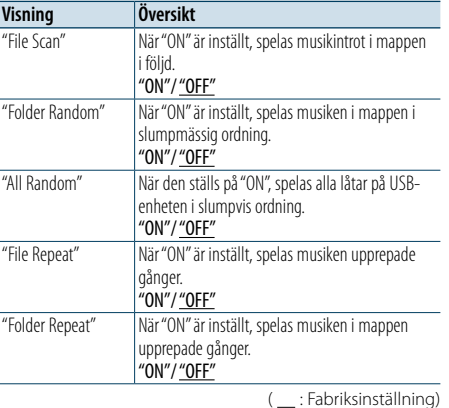

**5 Göra en inställning Tryck på [VOL]-reglaget.** 

- **6 Avsluta Uppspelningsläge**
- **Tryck på [MENU].**

 $\overline{a}$ 

# <span id="page-8-0"></span>**Användning av USB-enhet/SD-kort**

# <span id="page-8-1"></span>USB- och SD-inställning

Du kan välja följande inställningar för USB och SD.

# **1 Välj USB eller SD som källa**

- **2 Välj Menylistläget Tryck på [MENU].**
- **3 Vrid på [VOL] och tryck därefter på den när önskad funktion visas. Välj "Settings".**

# **4 Välj inställningsalternativ**

**Vrid på [VOL] och tryck därefter på den när önskad funktion visas.** 

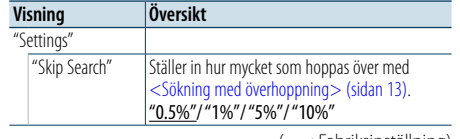

( : Fabriksinställning)

#### **5 Göra en inställning**

**Välj önskad inställning genom att vrida på [VOL] och sedan trycka på [VOL].** 

# **6 Avsluta Menylistläget**

**Håll [MENU] intryckt under minst en sekund, och tryck därefter en gång till på knappen.** ⁄

- Inställningen av "Skip Search" i <iPod-inställning> (sidan [10\)](#page-4-1) och den i <USB- och [SD-inställning>](#page-8-1) (sidan 17) är alltid desamma. En ändring för den ena förs även över till den andra
- • Den här åtgärden kan bara användas för filer som registrerats i en databas som skapats med KENWOOD Music Editor.

# Sökning med överhoppning

Du kan bläddra upp eller ner efter siffran på det valda sökobjektet så att du snabbt kan växla visningsläge.

# **1 Välj USB eller SD som källa**

**2 Gå in i filsöksökläge Tryck på [MENU].**

**Vrid på [VOL] och tryck därefter på den när önskad funktion visas. Välj "Music"** > **objekt.**

**3 Gå in i avsluta sökläget Håll [PRESET] intryckt i minst en sekund.**

# **4 Söka efter spår**

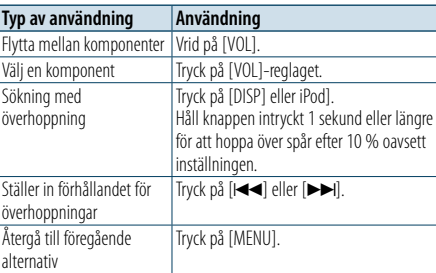

Efter detta steg, se steg 4 under [<Filsökning>](#page-7-1)  [\(sidan](#page-7-1) 16) för att välja en låt.

# Avbryta sökningen med överhoppning **Håll [PRESET] intryckt i minst en sekund.**

(∰

- • Den här åtgärden kan bara användas för filer som registrerats i en databas som skapats med KENWOOD Music Editor.
- • Ställ in graden med "Skip Search"i [<USB- och](#page-8-1)  [SD-inställning>](#page-8-1) (sidan 17).

# Endast med fjärrkontrollen

# <span id="page-8-2"></span>Direkt spårsökning

Söker efter musik genom att ange filnummer.

- **1 Gå in i direktmusiksökningsläget Tryck på [DIRECT] på fjärrkontrollen.**
- **2 Ange spårnumret Tryck på sifferknapparna på fjärrkontrollen.**
- **3 Sök efter musik Tryck på [**4**] eller [**¢**].**

# Avbryta direkt spårsökning

**Tryck på [DIRECT].** ⁄

• Direkt musiksökning kan inte användas när du spelar upp "Music Editor"-media, använder slumpmässig uppspelning eller skanningsavspelning.

# <span id="page-9-0"></span>**Använda musikskivor/ljudfiler**

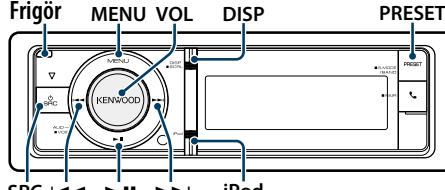

 $SRC \nmid \rightarrow \rightarrow$ **SRC iPod**

# Grundläggande bruk

#### Fäll ned frontpanelen

**Tryck på Release.**

(∰

• Tryck på frontpanelens vänstra sida och sätt tillbaka den på den ursprungliga platsen.

# Skivavspelning

**• En skiva matas in Källan ändras automatiskt när skivan sätts in och uppspelningen startar. Indikatorn "CD-IN" visas när en CD-skiva är isatt.**

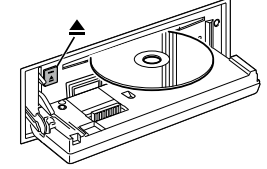

# **• Välj CD-källa Tryck på [SRC].**

Välj skärmen "CD". ✍ SRC välja läge 2: Tryck på [SRC] och vrid därefter på [VOL]. Tryck på [VOL] för att bekräfta den valda källan.

Skivutmatning **Tryck på [**0**].**

# Flytta till nästa mapp.

**Håll [PRESET] intryckt i minst en sekund.** ⁄

• Detta kan bara göras för ljudfiler.

# Välja spår

**Tryck på [**4**] eller [**¢**].**

# Snabbspelning framåt eller snabbspelning bakåt.

**Håll [**4**] eller [**¢**] intryckt.** (∰

# • Inget ljud hörs när du spelar upp en ljudfil.

Paus och uppspelning **Tryck på [**38**] för att göra paus eller fortsätta uppspelning.**

# Musiksökning

Välj den musik som du vill lyssna på från den skiva som spelas just nu.

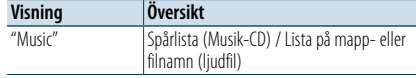

# **1 Välj CD-källa**

- **2 Välj Menylistläget Tryck på [MENU].**
- **3 Vrid på [VOL] och tryck därefter på den när önskad funktion visas. Välj "Music".**

# **4 Söka efter spår**

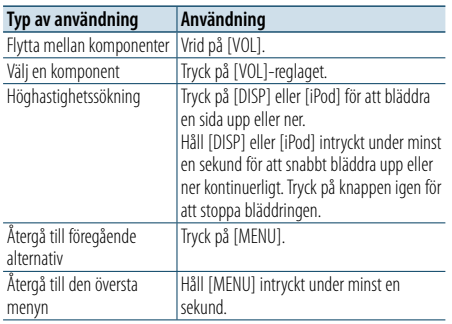

#### Avbryta menylistläget

**Håll [MENU] intryckt under minst en sekund, och tryck därefter en gång till på knappen.**

# <span id="page-9-2"></span>Uppspelningeläge

Du kan väja ett uppspelningsläge som slumpvis uppspelning eller upprepad uppspelning.

<span id="page-9-1"></span>Endast med fjärrkontrollen Direkt spårsökning

**2 Ange spårnumret**

**3 Sök efter musik**

⁄

**Tryck på [**4**] eller [**¢**].** Avbryta direkt spårsökning **Tryck på [DIRECT].**

Söker efter musik genom att ange spårnummer.

**Tryck på sifferknapparna på fjärrkontrollen.**

• Direkt musiksökning kan inte användas när du spelar upp slumpmässigt eller med skanningsavspelning.

**1 Gå in i direktmusiksökningsläget Tryck på [DIRECT] på fjärrkontrollen.**

- **1 Välj CD-källa**
- **2 Välj Menylistläget Tryck på [MENU].**
- **3 Vrid på [VOL] och tryck därefter på den när önskad funktion visas. Välj "Play Mode".**

# **4 Välj Play Mode Vrid på [VOL].**

# Musik-CD-källa

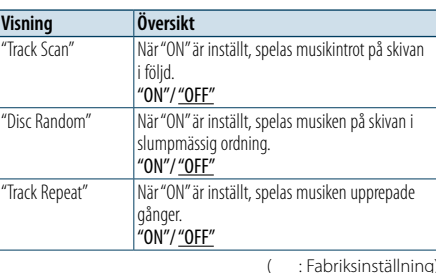

# Ljudfilskälla

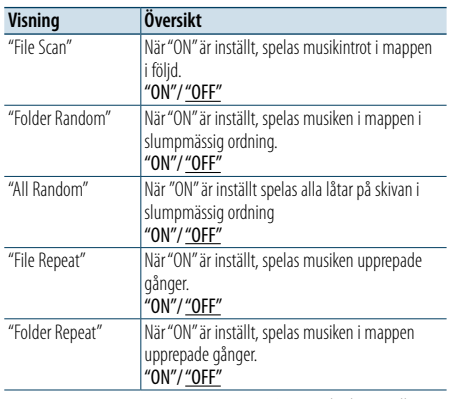

( : Fabriksinställning)

# **5 Göra en inställning**

**Tryck på [VOL]-reglaget.** 

**6 Avsluta Uppspelningsläge Tryck på [MENU].**

# <span id="page-10-0"></span>**Tuneranvändning**

# **SRC MENU VOL** 4 ¢

# Grundläggande bruk

# Välja tunerkälla

# **Tryck på [SRC].**

Välj skärmen "TUNER".

✍ SRC välja läge 2: Tryck på [SRC] och vrid därefter på [VOL]. Tryck på [VOL] för att bekräfta den valda källan.

# Välja mottagningsband

**Håll [PRESET] intryckt i minst en sekund.** Tryck på knappen för att växla frekvensband (FM, AM).

#### Välja sändningsstation **Tryck på [**4**] eller [**¢**].**

✍ Detaljerna för val av station anges i "Seek Mode" under [<Tuner-inställning>](#page-10-1) (sidan 21).

<span id="page-10-1"></span>Du kan välja följande saker i Tuner-inställning.

# **1 Välja tunerkällan**

**2 Välj Menylistläget Tryck på [MENU].**

**3 Vrid på [VOL] och tryck därefter på den när önskad funktion visas. Välj "Settings".**

**4 Välj det inställningsobjekt som du vill ställa in Vrid på [VOL] och tryck därefter på den när önskad funktion visas.** 

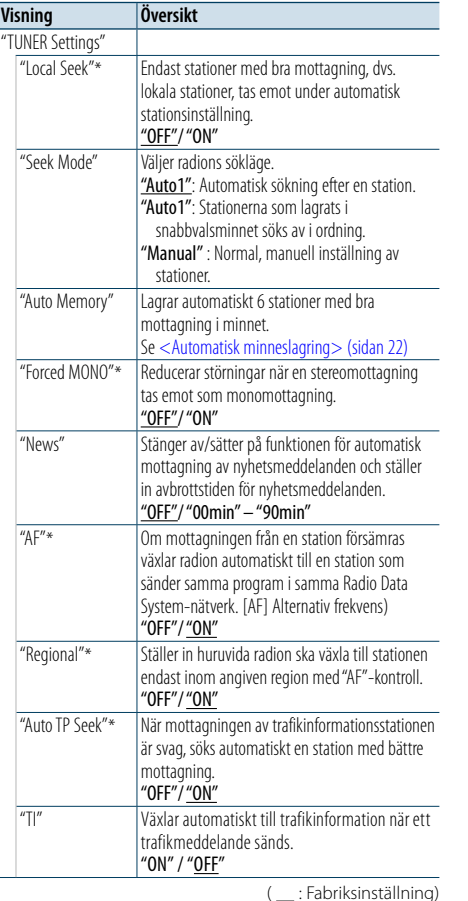

# **5 Göra en inställning**

\* Endast FM

**Välj önskad inställning genom att vrida på [VOL] och sedan trycka på [VOL].** 

# Tuner-inställning **PRESET 6 Avsluta Menylistläget**

**Håll [MENU] intryckt under minst en sekund, och tryck därefter en gång till på knappen.**

# **Anmärkningar**

**• News (Nyhetsmeddelande med timeout-inställning)** Tar automatiskt emot nyhetsmeddelandet när det

påbörjas. Ställ in tiden under vilken avbrott ska inaktiveras efter att ett nytt nyhetsmeddelande påbörjas. Genom att ändra "News 00min"till "News 90min"ställer denna funktion på ON. "NEWS" visas och nyheterna tas emot om ett nyhetsmeddelande startar när funktionen är PÅ. Om "20min" har ställts in, kommer mottagning av andra nyheter inte att starta på 20 minuter. Ljudstyrkenivån på nyhetsmeddelanden är samma som angetts för trafikinformation.

- **• Forced MONO (Tvingad MONO)** Starka elektriska fält (exempelvis kraftledningar) kan ge upphov till instabil ljudkvalitet när det är inställt på ON. Ställ i så fall in den på OFF.
- **• TI (Trafikinformation)**

När funktionen är på lyser "TI"-indikatorn. Om trafikmeddelandet kommer medan funktionen är på. "Traffic INFO" visas och trafikmeddelandet tas emot. Om volymen justeras när trafikinformation tas emot, memoreras den justerade volymen automatiskt. Den memorerade volymen kommer att aktiveras nästa gång trafikinformationsfunktionen är på.

# Förinställt stationsminne

Lagra en station i minnet.

- **1 Välj ett radioband och ställ in önskad station som du vill spara i det förinställda stationsminnet**
- **2 Aktivera minnesläget Tryck på [PRESET]-knappen.** "Preset List", "Mixed Preset List" och normal visning visas i ordning, varje gång du trycker på den här knappen.
- **3 Välj numret som ska lagras i minnet Vrid på [VOL] och håll den intryckt minst 2 sekunder när det önskade objektet visas. Välj förinställt nummer**

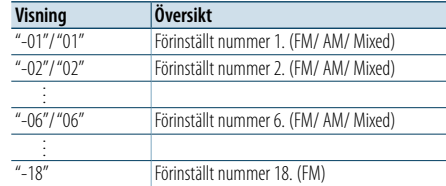

# (∰

• Du kan registrera upp till 18 FM-stationer och 6 AM-stationer. Om du väljer "Mixed Preset List" kan du registrera upp till sex stationer, inklusive FM och AM oavsett vald källa.

# Avbryta minnesläget

**Tryck på [MENU].**

# <span id="page-10-2"></span>Automatisk minneslagring

Lagrar stationer med bra mottagning automatiskt i minnet.

- **1 Välj det radioband som du vill spara i det förinställda minnet**
- **2 Välj Menylistläget Tryck på [MENU].**
- **3 Öppna läget för automatisk minneslagring Vrid på [VOL] och tryck därefter på den när önskad funktion visas. Välj "Settings"** > **"Auto Memory".**
- **4 Öppna automatisk minneslagring Vrid på [VOL] och tryck därefter på den när önskad funktion visas. Välj "YES".**

Automatisk minneslagring inaktiveras när 18 (FM) eller 6 (AM) stationer har lagrats i minnet.

# Snabbvalsinställning

Hämtar stationerna i minnet.

# **1 Välj radioband**

# **2 Aktivera minnesläget Tryck på [PRESET]-knappen.**

"Preset List", "Mixed Preset List" och normal visning visas i ordning, varje gång du trycker på den här knappen.

# **3 Välj en station i minnet**

**Vrid på [VOL] och tryck därefter på den när önskad funktion visas.** 

# <span id="page-11-0"></span>**Tuneranvändning**

# Endast med fjärrkontrollen

# <span id="page-11-2"></span>Direktinställning av en frekvens

Ställa in en radiostation genom att mata in frekvensen.

#### **1 Välj radioband**

**2 Välj läget för direktinställning av en frekvens Tryck på [DIRECT] på fjärrkontrollen.**

 $"$ – – – – " visas.

# **3 Ange frekvensen**

**Tryck på sifferknapparna på fjärrkontrollen.** Exempel:

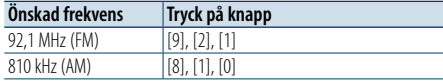

**4 Ställ in den inmatade frekvensen Tryck på [** 4**] eller [** ¢**].**

Avbryta direktinställning av en frekvens **Tryck på [DIRECT] på fjärrkontrollen.** ⁄

• Du kan ange FM-bandets frekvens i steg om minst 0,1 MHz.

# <span id="page-11-1"></span>PTY (programtyp)

Välja programtyp nedan och söka efter en station.

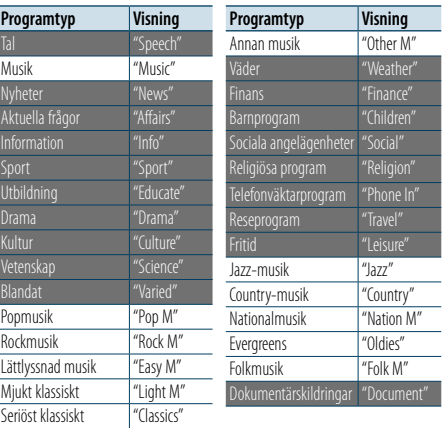

• Tal och Musik omfattar de programtyper som anges

nedan. Tal: Objekt med vit text. Musik: Objekt med svart text.

# **1 Välj FM bandet**

**Håll [PRESET] intryckt i minst en sekund. Välj "FM".**

**2 Välj Menylistläget Tryck på [MENU].**

# **3 Välj PTY-läget**

**Vrid på [VOL] och tryck därefter på den när önskad funktion visas. Välj "PTY Search".**

- **4 Välj programtyp Vrid på [VOL].**
- **5 Söka efter en station med den valda programtypen Tryck på [** 4**] eller [** ¢**].**
- **6 Lämna PTY-läget Tryck på [MENU].**

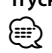

- Denna funktion kan inte användas under mottagning av trafikmeddelanden eller med AM-sändningar.
- "NO PTY" visas om den valda programtypen inte kan hittas. Välj i så fall en annan programtyp.
- • Funktionen avslutas automatiskt om du inte använder den inom 30 sekunder.

# Återställning av programtyp

Du kan lagra programtypen på en snabbvalsknapp och snabbt ta fram den.

## Förinställning av programtyper

- **1 Välj programtypen du vill förinställa** Se [<PTY \(programtyp\)> \(sidan 23\)](#page-11-1). .
- **2 Öppna förinställningsläget för programtyp Tryck på [PRESET].**
- **3 Välj numret som ska lagras i minnet Vrid på [VOL] och håll den intryckt minst 2 sekunder när det önskade objektet visas. Välj förinställt nummer**

# Ta fram en lagrad programtyp

- **1 Välj PTY-läget** Se [<PTY \(programtyp\)> \(sidan 23\)](#page-11-1).
- **2 Öppna förinställningsläget för programtyp Tryck på [PRESET].**

.

**3 Välj önskad programtyp i minnet Vrid på [VOL] och tryck därefter på den när önskad funktion visas. Välj förinställt nummer.**

# Ändra språk för PTY-funktionen

Välj visningsspråk för programtyp enligt följande.

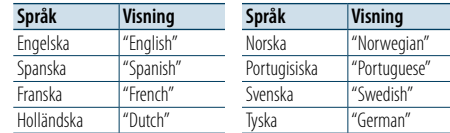

# **1 Välj PTY-läget**

Se [<PTY \(programtyp\)> \(sidan 23\)](#page-11-1) .

- **2 Välj läget för språkändring Tryck på [VOL] .**
- **3 Välj språket**

**Vrid på [VOL] och tryck därefter på den när önskad funktion visas. Välj ett språk**

# <span id="page-12-0"></span>**Komma igång med Bluetooth**

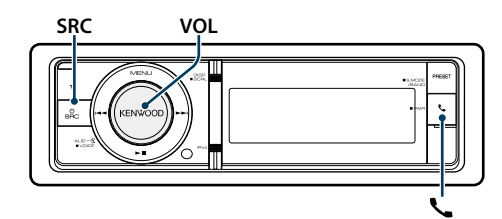

# <span id="page-12-1"></span>Funktion för enkel ihopparning

**1 Starta enkelt ihopparningsläge Håll knappen [ ] intryckt minst en sekund.** Något av följande visas, beroende på om

Bluetooth-enheten registrerats:

- "Searching": När en Bluetooth-enhet registreras för första gången.
- "(enhetens namn)": När en Bluetooth-enhet redan har registrerats.
- "Device Full": När högst fem Bluetooth-enheter redan har registrerats.

# När en Bluetooth-enhet registreras för första gången (Registrera en Bluetooth-enhet)

**2 "Searching" visas.**

Söka efter Bluetooth-enheten. "Finished" visas när sökningen är klar.

# **3 Välj namnet på en Bluetooth-enhet Vrid på [VOL] och tryck därefter på den när önskad funktion visas.**

# **4 "Confirm Device" visas.**

Om "Pairing Success" visas, fortsätt till steg 7. Om "PIN code" visas, fortsätt till steg 5. Om "\*\*\* NG" visas, tryck på volymreglaget. Fortsätt till steg 4.

# **5 Mata in PIN-koden**

- **1. Vrid på [VOL] och tryck därefter på den när önskad funktion visas. Välj siffra.**
- **2. Välj siffror genom att vrida på [VOL] och sedan trycka på [VOL].**

# **6 Överföra PIN-koden**

# **Håll [VOL] intryckt i minst 1 sekund.**

Registreringen är klar när "Pairing Success" visas. När "Confirm Device" visas, bekräfta anslutningen genom att använda funktionen Bluetooth-enhet. **7 Mottagaren är ansluten till en Bluetoothenhet och "HF CONNECT" eller "AUDIO CONNECT" visas, varefter enheten lämnar läget enkel ihopparning.**

(∰ • Om en felkod visas vid ihopparningen, se [<Felsökningsschema> \(sidan 77\)](#page-38-0) .

# Om en Bluetooth-enhet redan har registrerats eller maximalt fem Bluetooth-enheter redan har registrerats/valts

**2 "(Bluetooth device name)" eller "Device Full" visas.**

# **3 Välj en Bluetooth-enhets namn Vrid på [VOL].**

✍ Om du vill registrera en ny Bluetooth-enhet väljer du först "Device Search" och går sedan till avsnittet <När en Bluetooth-enhet registreras för första gången>.

# **4 Tryck på [VOL]-reglaget.**

# **5 Välj profil för den enhet som ska anslutas Vrid på [VOL].**

✍ "HF" (HFP), "AUD" (A2DP), eller "H&A" (HFP och A2DP) anger motsvarande profil.

#### **6 Ställa in Bluetooth-enhetens namn Tryck på [VOL]-reglaget.**

"✱H✱A (enhetens namn)": Den valda Bluetoothenheten är upptagen.

- "-H-A (enhetens namn)": Den valda Bluetoothenheten är i beredskapsläge.
- " " (tomt) (enhetens namn): Bluetooth-enheten väljs inte.

✍ Om en Bluetooth-enhet redan har valts, ta bort den och välj en annan.

✍ "H" (HFP) eller "A" (A2DP) indikerar motsvarande profil.

# **7 Avsluta enkelt ihopparningsläge Tryck på [ ].**

- Ta bort den registrerade Bluetooth-enheten
- **2 "(Bluetooth device name)" eller "Device Full" visas.**
- **3 Välj en Bluetooth-enhets namn Vrid på [VOL].**
- **4 Radera den valda Bluetooth-enheten Håll [VOL] intryckt under minst 2 sekunder.**

**5 Vrid på [VOL] och tryck därefter på den när önskad funktion visas. Välj "YES".**

# Registrering från Bluetooth-enheter (hopparning)

Om du vill använda en Bluetooth-enhet (mobiltelefon) med enheten måste du registrera den (para ihop). Du kan registrera upp till 5 Bluetooth-enheter till denna enhet.

# **1 Sätta på enheten.**

**Tryck på [SRC].**

# **2 Börja registreringen av denna enhet genom att aktivera Bluetooth-enheten.**

Registrera handsfree-enheten eller ljudenheten (hopparning) via Bluetooth-enheten. Välj "KENWOOD BT CD/R-6P1" i listan över hittade enheter.

# **3 Ange en PIN-kod**

#### **Mata in PIN-koden ("0000") i Bluetoothenheten.**

Kontrollera att registreringen är avslutad på Bluetooth-enheten.

✍ PIN-koden är som standard ställd till "0000". Du kan ändra denna kod. Se <Registrera PIN-kod> [\(sidan 56\)](#page-27-1) .

# **4 Använd Bluetooth-enheten för att starta handsfree-anslutningen.**

# (∰

• Om det finns 5 eller fler registrerade Bluetooth-enheter kan du inte registrera en ny Bluetooth-enhet.

# <span id="page-13-0"></span>**Lyssna på ljud via Bluetooth**

#### **SRCMENU VOL**

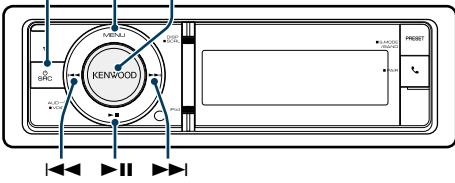

# Grundläggande bruk

# Välja Bluetooth-ljudkällan **Tryck på [SRC].**

Välj visningen "BT AUDIO". ✍ SRC välja läge 2: Tryck på [SRC] och vrid därefter

på [VOL]. Tryck på [VOL] för att bekräfta den valda källan.

Paus och uppspelning **Tryck på [**38**].**

# Musiksökning

**Tryck på [** 4**] eller [** ¢**].**

# Snabbspela låten framåt eller bakåt **Håll [** 4**] eller [** ¢**] intryckt.**

# Växla aktiv enhet

# **Håll knappen [**38**] intryckt minst en sekund.** ⁄

- • Alla eller vissa av åtgärderna ovan kan inte utföras om Bluetooth-spelaren inte är redo för fjärrstyrning.
- • Uppspelningen startas eller stoppas inte automatiskt när du växlar till Bluetooth-ljudkällan. Du måste starta eller stoppa uppspelningen manuellt.
- • Vissa spelare kan inte fjärrstyras eller återanslutas när Bluetooth har kopplats bort. Anslut Bluetooth genom att använda huvudenheten på spelaren.
- Två ljudenheter kan anslutas samtidigt.
- De högtalare som ljudet hörs ifrån växlar beroende på Bluetooth-inställningen "Bluetooth HF/Audio". Standardinställningen är Front. Se [<Bluetooth](#page-26-1)[inställningar> \(sidan 53\)](#page-26-1).

# <span id="page-13-1"></span>Uppspelningsläge

Du kan väja ett uppspelningsläge som slumpvis uppspelning eller upprepad uppspelning.

# **1 Välj Bluetooth-ljudkälla**

# **2 Välj Menylistläget**

- **Tryck på [MENU].**
- **3 Vrid på [VOL] och tryck därefter på den när önskad funktion visas. Välj "Play Mode".**

#### **4 Välj Play Mode Vrid på [VOL].**

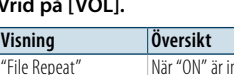

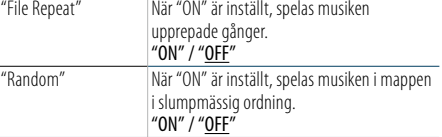

( \_\_ : Fabriksinställning)

# **5 Göra en inställning**

**Tryck på [VOL]-reglaget.** 

**6 Avsluta Uppspelningsläge**

**Tryck på [MENU].**

# <span id="page-14-0"></span>**Användning av handsfreetelefoni**

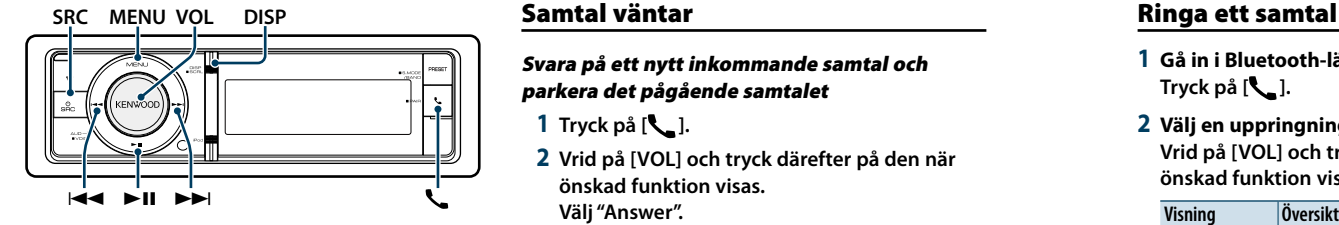

# Ta emot ett samtal

# Svara på ett telefonsamtal **Tryck på [ ].**

(∰

- • Följande åtgärder kopplar ned linjen:
- Sätt in en CD-skiva. - Ansluta en USB-enhet.
- • Namnet på den som ringer visas om det redan har
- registrerats i telefonboken.

# Avvisa ett inkommande samtal **Tryck på [SRC].**

# Under ett samtal

Koppla ifrån ett samtal **Tryck på [ ] eller [SRC].**

#### Växla till privatläget **Tryck på [**38**].**

Växlar mellan privat samtal ("PRIVATE") och handsfreesamtal varje gång knappen trycks in.

⁄ • Om du ändrar till läget för privat samtal kan, beroende på din typ av mobiltelefon, källan väljas som användes innan handsfree-anslutningen. Om detta händer kan inte källan ändras tillbaka till läget för handsfreesamtal genom att använda denna apparat. Använd mobiltelefonen för att återgå till läget för handsfreesamtal.

#### Justera röstvolymen under ett samtal **Vrid på [VOL].**

# Samtal väntar

Svara på ett nytt inkommande samtal och parkera det pågående samtalet

- **1 Tryck på [ ].**
- **2 Vrid på [VOL] och tryck därefter på den när önskad funktion visas. Välj "Answer".**

# Svara på ett nytt inkommande samtal efter att ha avslutat det pågående samtalet **Tryck på [ ] eller [SRC].**

# Fortsätta det pågående samtalet

# **1 Tryck på [ ].**

**2 Vrid på [VOL] och tryck därefter på den när önskad funktion visas. Välj "Reject".**

# Svara på det väntande samtalet efter att ha avslutat det pågående samtalet **Tryck på [ ] eller [SRC].**

# Växla mellan det pågående samtalet och det väntande samtalet

**Tryck på [VOL]-reglaget.** Ett tryck på detta reglage växlar till den som ringer.

# Andra funktioner

Radera meddelandet om nedkoppling **Tryck på [ ].** "HF Disconnect" försvinner.

**1 Gå in i Bluetooth-läge Tryck på [ ].**

**2 Välj en uppringningsmetod Vrid på [VOL] och tryck därefter på den när önskad funktion visas.** 

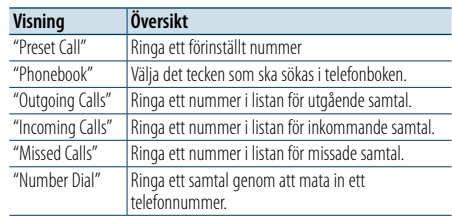

Användningen av respektive metod beskrivs nedan.

**3 Lämna läget för uppringningsmetod Tryck på [ ].**

# Snabbuppringning (förinställd uppringning)

- **1 Gå in i Bluetooth-läge Tryck på [ ].**
- **2 Välj det förinställda uppringningsläget Vrid på [VOL] och tryck därefter på den när önskad funktion visas. Välj "Preset Call".**
- **3 Välj numret som du vill hämta från minnet Vrid på [VOL] och tryck därefter på den när önskad funktion visas. Välj förinställt nummer.** Telefonnumret visas.
- **4 Ringa ett samtal Tryck på [VOL]-reglaget.**

⁄

• Du måste registrera det förinställda numret. Se [<Registrering till listan för förinställda nummer> \(sidan](#page-15-1)  [32\).](#page-15-1)

# <span id="page-14-1"></span>Ringa ett nummer i telefonboken

Ringa ett nummer i telefonboken från din mobiltelefon.

Om telefonboken inte har kopierats över till enheten använder du bara mobiltelefonen för att kopiera över telefonboken.

# **1 Gå in i Bluetooth-läge Tryck på [ ].**

# **2 Välj läget för telefonboken**

**Vrid på [VOL] och tryck därefter på den när önskad funktion visas. Välj "Phonebook".**

# **3 Välj tecknet du vill söka efter**

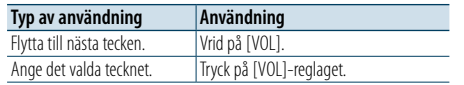

#### **4 Välj namn eller telefonnummer Vrid på [VOL].**

✍ **Växla mellan visningslägen** Tryck på [DISP].

Enheten växlar mellan namn och telefonnummer varje gång knappen trycks in.

# **5 Ringa ett samtal Tryck på [VOL]-reglaget.** (≕)

• Under sökningen söker enheten efter tecken utan accenter som t.ex. "u" i stället för tecken med accenter som "ü".

# <span id="page-15-0"></span>**Användning av handsfreetelefoni**

# <span id="page-15-2"></span>Ringa ett nummer från samtalslistan

**1 Gå in i Bluetooth-läge Tryck på [ ].**

**2 Välj läget för samtalslistan Vrid på [VOL] och tryck därefter på den när önskad funktion visas. Välj "Outgoing Calls**"**, "Incoming Calls**" **eller "Missed Calls**"**.**

# **3 Välj ett namn eller telefonnummer**

**Vrid på [VOL] och tryck därefter på den när önskad funktion visas.** 

# ✍ **Växla mellan visningslägen**

Tryck på [DISP]. Enheten växlar mellan namn och telefonnummer varje gång knappen trycks in.

# **4 Ringa ett samtal Tryck på [VOL]-reglaget.** ⁄

• Listorna för utgående, inkommande och missat samtal är listor på samtal som kommer från och tagits emot av denna apparat. Det är inte de samtal som sparats i mobiltelefonens minne.

# <span id="page-15-3"></span>Slå ett nummer

**1 Gå in i Bluetooth-läge Tryck på [ ].**

**2 Välj läget för nummeruppringning Vrid på [VOL] och tryck därefter på den när önskad funktion visas. Välj "Number Dial".**

# **3 Slå ett telefonnummer**

- **1. Välj siffror genom att vrida på [VOL] och sedan trycka på [VOL]. Vrid på [VOL] och tryck därefter på den när önskad funktion visas.**
- **Välj siffra.**
- **2. Vrid på [VOL] och tryck därefter på den när önskad funktion visas. Flytta till nästa siffra.**
- **Tryck på numret ([1] – [0]), #([FM]), \*([AM]), eller +([**¢**]) på fjärrkontrollen.** ✍ **För att radera det angivna telefonnumret siffra för siffra:**
	- Tryck på [I<<] på fjärrkontrollen.

# **4 Ringa ett samtal**

- **• Tryck på [VOL].**
- **Tryck på [DIRECT] på fjärrkontrollen.** ⁄

• Du kan mata in högst 32 siffror.

# Ringa ett samtal med röstuppringning

Du kan ringa röstsamtal med mobiltelefonens röstigenkänningsfunktion.

- **1 Aktivera röstkommandoläge Håll [VOL] intryckt under minst en sekund.** "Voice Tag" visas.
- **2 Ställ in mobiltelefonen på taligenkänning Uttala namnet som har registrerats i mobiltelefonen.**

Det nummer (namn) som identifieras visas på displayen.

# Avsluta röstkommandoläge

**Håll [VOL] intryckt under minst en sekund.** (∰

- Om texten "No Support" visas stöder mobiltelefonen inte röstigenkänningsfunktionen.
- Om "No Active device" visas, kan mobiltelefonen inte starta röstigenkänning.
- • Inget ljud hörs under registrering av röstkommando.

# <span id="page-15-1"></span>Registrering till listan för förinställda nummer

# **1 Välj telefonnumret som du vill registrera**

- Välj telefonnumret med hänsyn till följande:
- Ringa ett nummer i [telefonboken](#page-14-1) (sidan 30)
- Ringa ett nummer från [samtalslistan](#page-15-2) (sidan 31) - Slå ett [nummer](#page-15-3) (sidan 31)
- **2 Aktivera minnesläget Håll [VOL] intryckt under minst en sekund.**
- **3 Välj det förinställda numret som ska lagras i minnet Vrid på [VOL]. Välj förinställt nummer.**
	- **4 Bestäm det förinställda numret som ska lagras i minnet Håll [VOL] intryckt under minst 2 sekunder.**

# Lämna minnesläget

**Tryck på [MENU].**

# Visning av telefonnummertyp (kategori)

Kategorialternativen i telefonboken visas enligt följande:

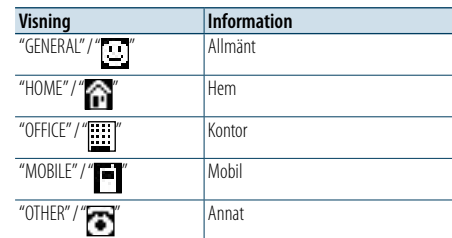

# <span id="page-16-0"></span>**Skärminställningar**

# **SRCMENU VOL** ₹ ¢ 4

# <span id="page-16-1"></span>Grundläggande bruk

# Växla visning

#### **Tryck på [DISP].**

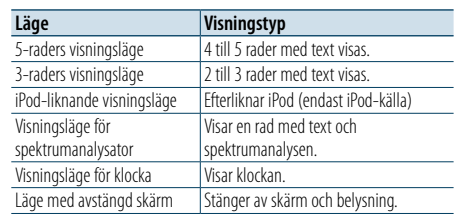

# ⁄

- • När 5-raders visningsläge är valt, kan statusen (ON/OFFindikeringen på respektive funktion) visas på den första raden och ikonen för den valda källan och textinformation för titeln kan visas på vänster sida genom att följa anvisningarna i [<Anpassning av 5-raders visningsläge och](#page-17-1)  [3-raders visningsläge och iPod-liknande visningsläge>](#page-17-1)  [\(sidan 35\)](#page-17-1) .
- Statusvisning: Välj "Settings" > "DISP & ILLUMI" > "Display Select" > "Status"
- Sidovisning: Välj "Settings" > "DISP & ILLUMI" > "Display Select" > "Side Select"
- • När "Display off mode" är valt kan du bara välja "Type Select" för "Display Select".

# Text Scroll

**Håll [DISP] intryckt under minst en sekund.** Den visade texten bläddrar.

**PRESET Visningsinställning** en antallumi mit varianteligi varianteligi varianteligi varianteligi varianteligi v

<span id="page-16-2"></span>Du kan göra följande visningsinställningar.

- **1 Välj den önskade källan Tryck på [SRC] upprepade gånger för att växla källa.**
- ✍ SRC välja läge 2: Tryck på [SRC] och vrid därefter på [VOL]. Tryck på [VOL] för att bekräfta den valda källan.

**2 Välj Menylistläget Tryck på [MENU].**

- **3 Aktivera läget för funktionsinställning Vrid på [VOL] och tryck därefter på den när önskad funktion visas. Välj "Settings"** > **"DISP & ILLUMI".**
- **4 Välj det inställningsobjekt som du vill ställa in Vrid på [VOL] och tryck därefter på den när önskad funktion visas.**

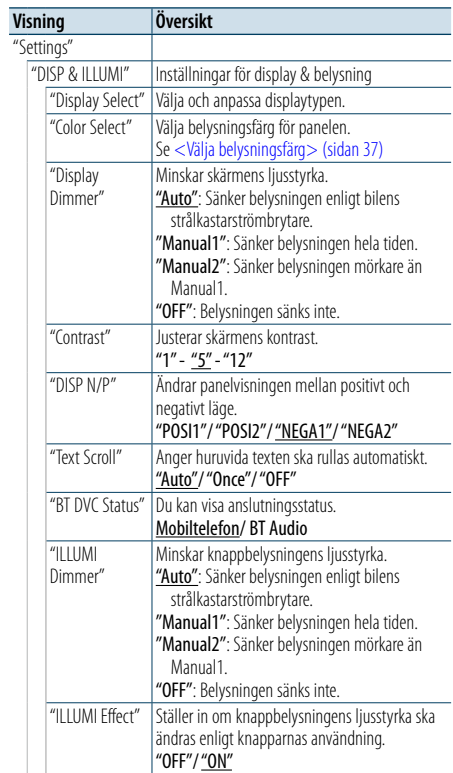

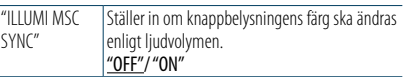

( : Fabriksinställning)

# **5 Göra en inställning**

**Välj önskad inställning genom att vrida på [VOL] och sedan trycka på [VOL].** 

# **6 Avsluta Menylistläget**

**Håll [MENU] intryckt under minst en sekund, och tryck därefter en gång till på knappen.**

# <span id="page-17-0"></span>**Skärminställningar**

# <span id="page-17-1"></span>Anpassning av 5-raders visningsläge och 3-raders visningsläge och iPodliknande visningsläge

Du kan anpassa displayvisningen till 5-raders visningsläge, 3-raders visningsläge och iPodliknande visningsläge.

# **1 Välj den önskade källan Tryck på [SRC] upprepade gånger för att växla**

✍ SRC välja läge 2: Tryck på [SRC] och vrid därefter på [VOL]. Tryck på [VOL] för att bekräfta den valda källan.

# **2 Välj Menylistläget**

**källa.**

**Tryck på [MENU].**

**3 Gå in i displayvisningsläget och välj 5-raders visningsläge, 3-raders visningsläge eller iPodliknande visningsläge.**

**Vrid på [VOL] och tryck därefter på den när önskad funktion visas.** 

**Välj "Settings"** > **"DISP & ILLUMI"** > **"Display Select"** > **"Type Select"** > **5-line display mode or 3-line display mode or iPod-like display mode.**

# **4 Välj det inställningsobjekt som du vill ställa in Vrid på [VOL] och tryck därefter på den när önskad funktion visas.**

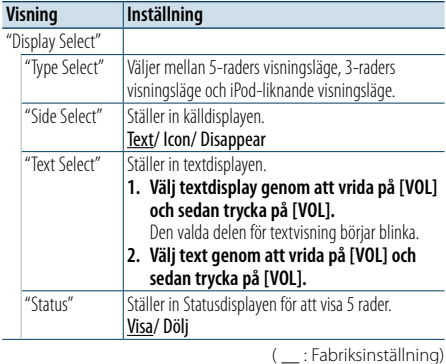

#### **5 Göra en inställning**

**Välj önskad inställning genom att vrida på [VOL] och sedan trycka på [VOL].** 

# **6 Avsluta Menylistläget**

**Håll [MENU] intryckt under minst en sekund, och tryck därefter en gång till på knappen.**

# Välja visningstext I FM tunerläge

![](_page_17_Picture_861.jpeg)

\* Information för radiotext plus visas.

#### 3-raders visningsläge

![](_page_17_Picture_862.jpeg)

\* Information för radiotext plus visas.

# I AM tunerläge

5-rad

Albu Artis

 $\frac{1}{\sqrt{2}}$ 

Titel

![](_page_17_Picture_863.jpeg)

# I USB/ SD/ iPod/ ljudfilskälla

![](_page_17_Picture_864.jpeg)

![](_page_17_Picture_865.jpeg)

# 3-raders visningsläge

![](_page_17_Picture_866.jpeg)

# iPod-liknande visningsläge

![](_page_17_Picture_867.jpeg)

# I Bluetooth-ljudkälla

![](_page_17_Picture_868.jpeg)

![](_page_17_Picture_869.jpeg)

# I Aux-ingångens källa

![](_page_17_Picture_870.jpeg)

# I Standby

("Speana/

![](_page_17_Picture_871.jpeg)

# ⁄

• Om det valda skärmalternativet inte har någon information, visas alternativ information.

- • Vissa alternativ kanske inte kan väljas beroende på visningstyp och rad.
- • Om du väljer "Folder name" när du spelar upp på en iPod, kommer namn att visas beroende på de bläddringsalternativ som valts.
- • Om du väljer APP & iPod-läge när du spelar upp musik på en iPod visas "APP & iPod Mode".
- • Filnumret i listan visas om det inte går att visa alla tecken när du spelar upp med en iPod.

![](_page_17_Picture_872.jpeg)

# <span id="page-17-2"></span>Anpassning av visningsläge för spektrumanalysator

Du kan anpassa visningsläget för spektrumanalysatorn.

# **1 Välj den önskade källan Tryck på [SRC] upprepade gånger för att växla källa.**

✍ SRC välja läge 2: Tryck på [SRC] och vrid därefter på [VOL]. Tryck på [VOL] för att bekräfta den valda källan.

# **2 Välj Menylistläget Tryck på [MENU].**

- **3 Gå in i displayvisningsläget och välj visningsläge för spektrumanalysatorn Vrid på [VOL] och tryck därefter på den när önskad funktion visas. Välj "Settings"** > **"DISP & ILLUMI"** > **"Display Select"** > **"Type Select"** > **Visningsläge för spektrumanalysatorn.**
- **4 Välj det inställningsobjekt som du vill ställa in Vrid på [VOL] och tryck därefter på den när önskad funktion visas.**

![](_page_17_Picture_873.jpeg)

# **5 Göra en inställning**

**Välj önskad inställning genom att vrida på [VOL] och sedan trycka på [VOL].** 

# **6 Avsluta Menylistläget**

**Håll [MENU] intryckt under minst en sekund, och tryck därefter en gång till på knappen.**

# <span id="page-18-0"></span>**Skärminställningar**

# <span id="page-18-2"></span>Visningsläge för klocka

Du kan anpassa visningsläget för klockan.

**1 Välj den önskade källan Tryck på [SRC] upprepade gånger för att växla källa.**

✍ SRC välja läge 2: Tryck på [SRC] och vrid därefter på [VOL]. Tryck på [VOL] för att bekräfta den valda källan.

#### **2 Välj Menylistläget Tryck på [MENU].**

**3 Aktivera displayvisningsläge och välj visningsläge för klocka Vrid på [VOL] och tryck därefter på den när** 

**önskad funktion visas. Välj "Settings"** > **"DISP & ILLUMI"** > **"Display Select"** > **"Type Select"** > **Klockvisningsläge.**

#### **4 Välj det inställningsobjekt som du vill ställa in Vrid på [VOL] och tryck därefter på den när önskad funktion visas.**

![](_page_18_Picture_485.jpeg)

# **5 Göra en inställning**

**Välj önskad inställning genom att vrida på [VOL] och sedan trycka på [VOL].** 

#### **6 Avsluta Menylistläget**

**Håll [MENU] intryckt under minst en sekund, och tryck därefter en gång till på knappen.**

# <span id="page-18-1"></span>Välja belysningsfärg

Välja belysningsfärg för panelen.

**1 Välj Menylistläget Tryck på [MENU].**

**2 Öppna väljarläget för belysningsfärg Vrid på [VOL] och tryck därefter på den när önskad funktion visas. Välj "Settings"** > **"DISP & ILLUMI"** > **"Color Select".**

**3 Välj platsen som du vill ställa in belysningsfärg för Vrid på [VOL] och tryck därefter på den när önskad funktion visas.** 

![](_page_18_Picture_486.jpeg)

# **4 Välj belysningsfärg**

**Vrid på [VOL] och tryck därefter på den när önskad funktion visas.** Välj färg i "Variable Scan"/"Color1" —"Color24"/ "User".

# **Skapa färg för "User"**

Du kan skapa en egen färg när du väljer färg i "Color1" – "Color24".

Färgen du skapat hämtas när du väljer "User".

- **1. Håll [VOL] intryckt i minst 1 sekund.** Öppna läget för detaljerad justering av färg.
- **2. Vrid på [VOL] och tryck därefter på den när önskad funktion visas. Välja färg som ska justeras. (röd, grön eller** 
	- **blå).**
- **3. Vrid på [VOL] för att ändra färg (Område: 0 – 9) och tryck sedan på [VOL].**
- **4. Tryck på [MENU].**

Stäng läget för detaljerad justering av färg.

# **5 Avsluta Menylistläget**

**Håll [MENU] intryckt under minst en sekund, och tryck därefter en gång till på knappen.**

# <span id="page-18-3"></span>Val av displayvisning när apparaten är inställd på extrakälla

Välja displayvisning vid ändring till Aux-ingången.

**1 Välj AUX-källan Tryck på [SRC] upprepade gånger för att växla källa.**

Välj skärmen "AUX".

✍ SRC välja läge 2: Tryck på [SRC] och vrid därefter på [VOL]. Tryck på [VOL] för att bekräfta den valda källan.

# **2 Välj Menylistläget**

**Tryck på [MENU].**

**3 Aktivera inställningsläget för displayvisning av extrakälla** 

**Vrid på [VOL] och tryck därefter på den när önskad funktion visas. Välj "Settings"** > **"AUX Name Set".**

**4 Välj önskad visning för extraläget Vrid på [VOL].** 

Välj "AUX", "DVD", "PORTABLE", "GAME", "VIDEO", eller  $^{\prime\prime}$ TV"

**5 Avsluta Menylistläget Håll [MENU] intryckt under minst en sekund, och tryck därefter en gång till på knappen.**

⁄

• AUX-källan är inledningsvis inställd på "OFF". Innan visningsinställning görs ställ in "Built in AUX" som beskrivs under [<Grundinställningar>](#page-20-2) (sidan 41) på "ON".

# <span id="page-19-0"></span>**Klocka och andra funktioner**

# **MENU VOL**

![](_page_19_Figure_2.jpeg)

**SRC**

# <span id="page-19-4"></span>Inställning av visningstyp för klocka och datum

Du kan ställa in visningstyp för klocka och kalender.

# **1 Välj Menylistläget**

**Tryck på [MENU].**

✍ Om du väljer "Clock display mode" i displayvisningsläge, kan du hålla in [DISP] i minst 1 sekund och välja "Clock & Date" direkt.

- **2 Aktivera klock- och datuminställningsläget Vrid på [VOL] och tryck därefter på den när önskad funktion visas. Välj "Settings"** > **"Clock & Date".**
- **3 Välj önskat alternativ för klocka och datum Vrid på [VOL] och tryck därefter på den när önskad funktion visas.**

![](_page_19_Picture_593.jpeg)

**5 Avsluta Menylistläget**

**Håll [MENU] intryckt under minst en sekund, och tryck därefter en gång till på knappen.**

# <span id="page-19-1"></span>Klockinställning

Du kan ställa in klockan.

# **1 Välj Menylistläget**

**Tryck på [MENU].**

# **2 Aktivera klockjusteringsläget**

**Vrid på [VOL] och tryck därefter på den när önskad funktion visas. Välj "Settings"** > **"Clock & Date"** > **"Clock Adjust".**

# **3 Ställa klockan**

- **1. Vrid på [VOL] och tryck därefter på den när önskad funktion visas. Välj timmar eller minuter.**
- 
- **2. Välj önskad inställning genom att vrida på [VOL] och sedan trycka på [VOL]. 3. Tryck på [MENU].**

# **4 Avsluta Menylistläget**

**Håll [MENU] intryckt under minst en sekund, och tryck därefter en gång till på knappen.**

# <span id="page-19-3"></span>Du kan ställa in datum.

- **1 Välj Menylistläget Tryck på [MENU].**
- **2 Aktivera klockjusteringsläget Vrid på [VOL] och tryck därefter på den när önskad funktion visas. Välj "Settings"** > **"Clock & Date"** > **"Date Adjust".**

# **3 Justera datumet**

- **1. Vrid på [VOL] och tryck därefter på den när önskad funktion visas. Välj månad, dag eller år**
- **2. Välj önskad inställning genom att vrida på [VOL] och sedan trycka på [VOL].**
- **3. Tryck på [MENU].**

# **4 Avsluta Menylistläget**

**Håll [MENU] intryckt under minst en sekund, och tryck därefter en gång till på knappen.**

# <span id="page-19-2"></span>Klockinställning för två städer

Du kan välja klocka för två städer.

- **1 Välj Menylistläget Tryck på [MENU].**
- **2 Välj läget för val av stad Vrid på [VOL] och tryck därefter på den när önskad funktion visas. Välj "Settings"** > **"Clock & Date"** > **"City Select".**
- **3 Välj stad (hem eller destination) Vrid på [VOL].**
- **4 Ställ in stad för hem / destination Tryck på [VOL]-reglaget.**
- **5 Avsluta Menylistläget Håll [MENU] intryckt under minst en sekund, och tryck därefter en gång till på knappen.** ⊕ි
- • Visa klockan för två städer, välj dubbelt klockläge för "Graphic Select" enligt beskrivningen i [<Visningsläge för](#page-18-2)  [klocka> \(sidan 37\)](#page-18-2).
- Justering av hemtiden beskrivs i <Klockinställning> [\(sidan](#page-19-1) 39).
- • Tiden i destinationsstaden härleds automatiskt från hemtiden.

Om sommartidssystemen skiljer sig mellan hem- och destinationsstaden kan du gör justeringar genom att se "Sub Clock Adjust" i [<Inställning av visningstyp för klocka](#page-19-4)  och [datum>](#page-19-4) (sidan 39).

# **Anmärkningar**

# **• City Select (Välj stad)**

Ställ in tidszonen för ditt område som "Home". När du ställer in tidszonen för ett annat område som "Sub" kan klockarna för de båda tidszonerna visas på klockdisplayen. Se [<Visningsläge för klocka> \(sidan 37\).](#page-18-2) För en tidszonslista, se [<Stadslista>](#page-34-1) (sidan 69).

# <span id="page-20-0"></span>**Klocka och andra funktioner**

# <span id="page-20-2"></span>Grundinställningar

Du kan välja följande saker i Grundinställning.

# **1 Välj Standby**

**Tryck på [SRC] upprepade gånger för att växla källa.**

- Välj skärmen "STANDBY".
- ✍ SRC välja läge 2: Tryck på [SRC] och vrid därefter på [VOL]. Tryck på [VOL] för att bekräfta den valda källan.

# **2 Välj Menylistläget Tryck på [MENU].**

- **3 Aktivera läget för grundinställningar Vrid på [VOL] och tryck därefter på den när önskad funktion visas. Välj "Initial Settings".**
- **4 Välj det inställningsobjekt som du vill ställa in Vrid på [VOL].**

![](_page_20_Picture_482.jpeg)

"Built in AMP" Att välja "OFF" stänger av den inbyggda förstärkaren. Att stänga av den inbyggda förstärkaren förbättrar ljudkvaliteten från förutgången. "OFF"/ "ON" "DSI" DSI (Disabled System Indicator) blinkar på enheten när frontpanelen tas bort. "OFF"/ "ON" "F/W Update" Uppdaterar den fasta programvaran. Uppdateringsinformationen visas på följande URL efter behov. www.kenwood.com/cs/ce/ ( : Fabriksinställning)

# **5 Göra en inställning**

**Välj önskad inställning genom att vrida på [VOL] och sedan trycka på [VOL].** 

# **6 Avsluta Menylistläget**

**Håll [MENU] intryckt under minst en sekund, och tryck därefter en gång till på knappen.**

# <span id="page-20-1"></span>Inställning av demonstrationsläget

Sätta på/stänga av demonstrationsläget.

- **1 Välj Menylistläget Tryck på [MENU].**
- **2 Gå in i Inställning av demonstationsläge Vrid på [VOL] och tryck därefter på den när önskad funktion visas. Välj "DEMO Mode".**
- **3 Aktivera demonstrationsläget Vrid på [VOL] och tryck därefter på den när önskad funktion visas. Välj "ON" eller "OFF".**
- **4 Avsluta Menylistläget Tryck på [MENU].**

# Stöldförebyggande frontpanel

Frontpanelen kan avlägsnas så att du kan ta med dig den för att förhindra stöld.

# Ta bort frontpanelen

**1 Tryck på Release.** Fäll ned frontpanelen.

**2 Dra frontpanelen åt vänster, dra ut den och ta bort.**

![](_page_20_Picture_27.jpeg)

- • Frontpanelen är ett precisionsinstrument och kan skadas som resultat av stötar och slag.
- Lägg frontpanelen i frontpanelens ask när du har tagit loss den.
- • Utsätt inte frontpanelen (eller frontpanelens ask) för direkt solljus, stark värme eller hög fuktighet. Undvik även mycket dammiga platser eller där det finns risk att vatten kan stänka på den.

# Sätta tillbaka frontpanelen

**1 Rikta in axeln på enheten med fördjupningen på frontpanelen.**

![](_page_20_Picture_33.jpeg)

**2 Tryck på frontpanelen tills den snäpps fast.** Frontpanelen spärras på plats så att du kan använda enheten.

# <span id="page-21-0"></span>**Ljudjusteringar**

**SRC MENU VOL**

![](_page_21_Figure_2.jpeg)

# <span id="page-21-2"></span>Ljudkontroll

Du kan justera följande ljudkontrollpunkter.

![](_page_21_Picture_696.jpeg)

![](_page_21_Picture_697.jpeg)

\* Den här inställningen är inte möjlig när "2 Zone" (dubbelzonsystem) är inställd på ON.

# **1 Välj den önskade källan**

#### **Tryck på [SRC] upprepade gånger för att växla källa.**

Välj en källa annan än "STANDBY".

✍ SRC välja läge 2: Tryck på [SRC] och vrid därefter på [VOL]. Tryck på [VOL] för att bekräfta den valda källan.

# **2 Aktivera ljudinställningsläget Tryck på [VOL]-reglaget.**

**3 Välj det inställningsobjekt som du vill ställa in Vrid på [VOL] och tryck därefter på den när önskad funktion visas.** 

# **4 Göra en inställning**

**Välj önskad inställning genom att vrida på [VOL] och sedan trycka på [VOL].** 

#### **5 Lämna ljudinställningsläget Håll [MENU] intryckt under minst en sekund.**

# **Anmärkningar**

**• DSP Set**

När "DSP Set" är inställt på "Bypass", är DSP-funktionen avstängd och de färgade objekten kan inte ställas in.

#### **• HIGHWAY-SOUND**

Ökar volymen för svaga ljud som kan försvinna på grund av trafikbuller och gör att ljudet hörs bättre. Förstärker även basljud som kan försvinna på grund av trafikbuller och gör basljudet mer dynamiskt.

Den här funktionen fungerar inte för Tuner-källan.

#### **• Supreme**

Naturligt ljud kan återges genom att återställa tappad information eller deformerade vågmönster vid liudkomprimering. Den här funktionen fungerar för komprimerad musik.

**• Dubbelzonsystem**

Huvudkällan och underkällan (extraingången) sänder ut signalerna för främre och bakre kanaler separat.

**• Space Enhancer** Den här funktionen fungerar inte för Tuner-källan.

# <span id="page-21-1"></span>Välj förinställd equalizer-kurva

Du kan välja följande equalizer-kurvor:

![](_page_21_Picture_698.jpeg)

\* Equalizer-kurvan som angetts i avsnittet <Manuell equalizer-styrning> hämtas.

( \_\_ : Fabriksinställning)

(∰

• Du kan välja alternativ för varje källa.

# **1 Välj den önskade källan Tryck på [SRC] upprepade gånger för att växla**

- **källa.**
- Välj en källa annan än "STANDBY". ✍ SRC välja läge 2: Tryck på [SRC] och vrid därefter på [VOL]. Tryck på [VOL] för att bekräfta den valda källan.
- **2 Aktivera ljudinställningsläget Tryck på [VOL]-reglaget.**
- **3 Aktivera förinställningsläget för equalizer Vrid på [VOL] och tryck därefter på den när önskad funktion visas. Välj "Preset Equalizer".**
- **4 Välj equalizer-kurva Vrid på [VOL] och tryck därefter på den när önskad funktion visas.** 
	- ✍ **Välj equalizer-kurva för iPod** Du kan välja mellan 22 equalizer-kurvor för iPod när "iPod" är valt.
	- **1. Välj läget för iPod equalizer** Tryck på [VOL]-reglaget.
	- **2. Välj equalizer-kurva för iPod** Vrid på [VOL] och tryck därefter på den när önskad funktion visas.
- **5 Lämna ljudinställningsläget Håll [MENU] intryckt under minst en sekund.**

# <span id="page-22-0"></span>**Ljudjusteringar**

# <span id="page-22-1"></span>Manuell equalizer-styrning

Du kan justera följande equalizer-alternativ:

![](_page_22_Picture_520.jpeg)

# ( : Fabriksinställning)

# **1 Välj den önskade källan Tryck på [SRC] upprepade gånger för att växla**

**källa.**

Välj en källa annan än "STANDBY". ✍ SRC välja läge 2: Tryck på [SRC] och vrid därefter på [VOL]. Tryck på [VOL] för att bekräfta den valda källan.

# **2 Aktivera ljudinställningsläget Tryck på [VOL]-reglaget.**

**3 Öppna läget för manuell equalizer-styrning Vrid på [VOL] och tryck därefter på den när önskad funktion visas. Välj "Manual Equalizer ".**

**4 Välj det inställningsobjekt som du vill ställa in Vrid på [VOL] och tryck därefter på den när önskad funktion visas.** 

**5 Göra en inställning Välj önskad inställning genom att vrida på [VOL] och sedan trycka på [VOL].**

# **6 Lämna ljudinställningsläget Håll [MENU] intryckt under minst en sekund.** €

- • Manuell equalizer-styrning är inaktiverat när "iPod" är valt i avsnittet [<Välj förinställd equalizer-kurva> \(sidan 44\)](#page-21-1) .
- • Du kan välja alternativ för varje källa.

# <span id="page-22-2"></span>Dubbelzonsystem

Huvudkällan och underkällan (extraingången) sänder ut signalerna för främre och bakre kanaler separat.

![](_page_22_Picture_521.jpeg)

( : Fabriksinställning)

# **1 Välj den önskade källan**

#### **Tryck på [SRC] upprepade gånger för att växla källa.**

Välj en källa annan än "STANDBY".

- ✍ SRC välja läge 2: Tryck på [SRC] och vrid därefter på [VOL]. Tryck på [VOL] för att bekräfta den valda källan.
- **2 Aktivera ljudinställningsläget Tryck på [VOL]-reglaget.**
- **3 Vrid på [VOL] och tryck därefter på den när önskad funktion visas. Välj "Pro Setup"** > **"Zone Control".**
- **4 Välj det alternativ du vill ställa in Vrid på [VOL] och tryck därefter på den när önskad funktion visas.**

# **5 Lämna ljudinställningsläget**

# **Håll [MENU] intryckt under minst en sekund.** ⁄

• Välj huvudkälla med [SRC].

- • Justera volymen på den främre kanalen med [VOL].
- • Ljudinställningarna påverkar inte underkällan.
- • Följande begränsningar gäller när dubbelzonfunktionen är aktiverad.
- Det finns ingen utsignal från subwoofern.
- "Fader", "Subwoofer Level" i [<Ljudkontroll> \(sidan 43](#page-21-2) ) och DSP-funktionen är inte tillgängliga.
- • Bluetooth ljudkälla kan ställas in exklusivt för främre högtalare. Ställ in "2Zone Select" på "Rear".

**45**  |KDC-BT92SD Svenska

# <span id="page-23-0"></span>**DSP-inställning**

# **SRC MENU VOL**

![](_page_23_Figure_2.jpeg)

# <span id="page-23-1"></span>Val av biltyp

Du kan kompensera för fördröjningen innan ljudet hörs genom att välja miljö bland följande biltyper.

![](_page_23_Picture_656.jpeg)

# **1 Välj den önskade källan**

# **Tryck på [SRC] upprepade gånger för att växla källa.**

Välj en källa annan än "STANDBY".

✍ SRC välja läge 2: Tryck på [SRC] och vrid därefter på [VOL]. Tryck på [VOL] för att bekräfta den valda källan.

# **2 Aktivera ljudinställningsläget Tryck på [VOL]-reglaget.**

**3 Välj läget för biltyp Vrid på [VOL] och tryck därefter på den när önskad funktion visas. Välj "Pro Setup"** > **"Car Type".**

- **4 Välj biltyp Vrid på [VOL].**
- **5 Ställ in värdet Tryck på [VOL].**

# **6 Lämna ljudinställningsläget Håll [MENU] intryckt under minst en sekund. ead**

• Du kan kompensera för avstånden mer detaljerat genom att använda funktionen [<Finjustering av](#page-24-2)  [lyssningsposition>](#page-24-2) (sidan 49).

# <span id="page-23-2"></span>Högtalarinställning

Högtalarens X'Over ställs automatiskt in när positionen och storleken på varje högtalare anges i följande alternativ.

![](_page_23_Picture_657.jpeg)

#### **1 Välj den önskade källan Tryck på [SRC] upprepade gånger för att växla källa.**

Välj en källa annan än "STANDBY".

 $\sim$ 

✍ SRC välja läge 2: Tryck på [SRC] och vrid därefter på [VOL]. Tryck på [VOL] för att bekräfta den valda källan.

# **2 Aktivera ljudinställningsläget Tryck på [VOL]-reglaget.**

# **3 Öppna läget för högtalarinställning**

**Vrid på [VOL] och tryck därefter på den när önskad funktion visas. Välj "Pro Setup"** > **"Speaker Setting".**

- **4 Välj det inställningsobjekt som du vill ställa in Vrid på [VOL] och tryck därefter på den när önskad funktion visas.**
- **5 Göra en inställning**

**Välj önskad inställning genom att vrida på [VOL] och sedan trycka på [VOL].**

# **6 Lämna ljudinställningsläget Håll [MENU] intryckt under minst en sekund.**

# <span id="page-23-3"></span>Inställning av X-Over

Finjustera följande inställningsvärden som motsvarar X'Over-värdena som angetts i avsnittet [<Högtalarinställning> \(sidan 47\).](#page-23-2)

![](_page_23_Picture_658.jpeg)

**5 Välj det inställningsobjekt som du vill ställa in Vrid på [VOL] och tryck därefter på den när önskad funktion visas.** 

# **6 Göra en inställning**

**Välj önskad inställning genom att vrida på [VOL] och sedan trycka på [VOL].**

**7 Avsluta X'Over-inställningen genom att upprepa stegen 4 till 6.**

# **8 Lämna ljudinställningsläget**

**Håll [MENU] intryckt under minst en sekund.**

# **1 Välj den önskade källan Tryck på [SRC] upprepade gånger för att växla**

- **källa.**
- Välj en källa annan än "STANDBY". ✍ SRC välja läge 2: Tryck på [SRC] och vrid därefter på [VOL]. Tryck på [VOL] för att bekräfta den valda källan.

# **2 Aktivera ljudinställningsläget Tryck på [VOL]-reglaget.**

- **3 Välj läget för inställning av X-Over Vrid på [VOL] och tryck därefter på den när önskad funktion visas. Välj "Pro Setup"** > **"X'Over".**
- **4 Välj vilken högtalare du vill ställa in Vrid på [VOL] och tryck därefter på den när önskad funktion visas. Välj "Front", "Rear", "SubWoofer" eller "Tweeter".**

# <span id="page-24-0"></span>**DSP-inställning**

# <span id="page-24-1"></span>Val av lyssningsposition

Ljudmiljön kan bli kompenserad efter vald position. Ställ in positionen enligt följande inställningar beroende på lyssningsposition.

![](_page_24_Picture_602.jpeg)

( : Fabriksinställning)

#### **1 Välj den önskade källan Tryck på [SRC] upprepade gånger för att växla källa.**

Välj en källa annan än "STANDBY".

- ✍ SRC välja läge 2: Tryck på [SRC] och vrid därefter på [VOL]. Tryck på [VOL] för att bekräfta den valda källan.
- **2 Aktivera ljudinställningsläget Tryck på [VOL]-reglaget.**
- **3 Öppna förinställningsläget för position Vrid på [VOL] och tryck därefter på den när önskad funktion visas. Välj "Pro Setup"** > **"DTA Settings"** > **"Preset Position".**
- **4 Välj sätet du vill kompensera Välj önskad inställning genom att vrida på [VOL] och sedan trycka på [VOL].**
- **5 Lämna ljudinställningsläget Håll [MENU] intryckt under minst en sekund.**

# <span id="page-24-2"></span>Finjustering av lyssningsposition

Finjustera kompensationen för högtalarnas position som ställts in i [<Val av biltyp> \(sidan 47\).](#page-23-1)

![](_page_24_Picture_603.jpeg)

#### **1 Välj den önskade källan**

**Tryck på [SRC] upprepade gånger för att växla källa.**

- Välj en källa annan än "STANDBY".
- ✍ SRC välja läge 2: Tryck på [SRC] och vrid därefter på [VOL]. Tryck på [VOL] för att bekräfta den valda källan.
- **2 Aktivera ljudinställningsläget Tryck på [VOL]-reglaget.**
- **3 Öppna läge för manuell positionsinställning Vrid på [VOL] och tryck därefter på den när önskad funktion visas. Välj "Pro Setup"** > **"DTA Settings"** > **"DTA".**
- **4 Välj vilken högtalare du vill ställa in Vrid på [VOL] och tryck därefter på den när**
- **önskat värde visas.**

![](_page_24_Picture_604.jpeg)

# **5 Ställ in värdet Välj önskad inställning genom att vrida på**

#### **[VOL] och sedan trycka på [VOL].**

Inställningarna för fördröjningen identifieras och kompenseras genom att ställa in avståndet till mitten av fordonets interiör från varje högtalare. 1 Ställ in främre och bakre positioner och

- referenspunktens höjd mot positionen av öronen på personen som sitter i framsätet och ställ in höger och vänster positioner mot fordonets mitt.
- 2 Mät avståndet mellan referenspunkten och högtalarna.
- 3 Beräkna avståndsskillnaden i överensstämmelse med högtalaren som är längst bort.

![](_page_24_Picture_30.jpeg)

**6 Lämna ljudinställningsläget Håll [MENU] intryckt under minst en sekund.**

# <span id="page-24-3"></span>Fininställning av kanalnivå

Efter DTA-kompensering kan du finjustera den oönskade högtalarvolymen för respektive högtalare.

![](_page_24_Picture_605.jpeg)

#### **1 Välj den önskade källan**

**Tryck på [SRC] upprepade gånger för att växla källa.**

Välj en källa annan än "STANDBY".

✍ SRC välja läge 2: Tryck på [SRC] och vrid därefter på [VOL]. Tryck på [VOL] för att bekräfta den valda källan.

- **2 Aktivera ljudinställningsläget Tryck på [VOL]-reglaget.**
- **3 Aktivera kanalnivåinställning Vrid på [VOL] och tryck därefter på den när**

**önskad funktion visas. Välj "Pro Setup"** > **"DTA Settings"** > **"Channel Level".**

# **4 Välj vilken högtalare du vill ställa in**

**Vrid på [VOL] och tryck därefter på den när önskat värde visas.**

![](_page_24_Picture_606.jpeg)

# **5 Ställ in värdet**

**Välj önskad inställning genom att vrida på [VOL] och sedan trycka på [VOL].** 

**6 Lämna ljudinställningsläget Håll [MENU] intryckt under minst en sekund.**

# <span id="page-25-0"></span>**DSP-inställning**

# Återställa DTA-inställningarna

Du kan återställa de DTA-kompenserade värdena till fabriksinställningarna.

# **1 Välj den önskade källan**

# **Tryck på [SRC] upprepade gånger för att växla källa.**

Välj en källa annan än "STANDBY". ✍ SRC välja läge 2: Tryck på [SRC] och vrid därefter på [VOL]. Tryck på [VOL] för att bekräfta den valda källan.

# **2 Aktivera ljudinställningsläget Tryck på [VOL]-reglaget.**

**3 Aktivera återställningsläge för DTAinställningarna Vrid på [VOL] och tryck därefter på den när** 

**önskad funktion visas.** 

**Välj "Pro Setup"** > **"DTA Settings"** > **"Reset DTA Setting".**

# **4 Återställa DTA-inställningarna**

**Välj "YES" genom att vrida på [VOL] och sedan trycka på [VOL].**

# <span id="page-25-1"></span>Förinställt ljudminne

Du kan registrera inställda värden med liudkontrollen.

# **1 Inställning av ljudkontroll**

- Se följande förfaranden för inställning av liudkontrollen.
- [Manuell equalizer-styrning \(sidan 45\)](#page-22-1)
- [Val av biltyp \(sidan 47\)](#page-23-1)
- [Högtalarinställning \(sidan 47\)](#page-23-2)
- Inställning av X-Over (sidan 48)
- Val av Ivssningsposition (sidan 49)
- Finjustering av [lyssningsposition](#page-24-2) (sidan 49)
- Fininställning av kanalnivå (sidan 50)
- **2 Öppna minnesläget för ljudförinställningar Vrid på [VOL] och tryck därefter på den när önskad funktion visas. Välj "Pro Setup"** > **"Preset"** > **"Memory".**
- **3 Välj numret som ska lagras i minnet Vrid på [VOL] och tryck därefter på den när önskad funktion visas. Välj förinställt nummer.**
- **4 Vrid på [VOL] och tryck därefter på den när önskad funktion visas. Välj "YES".**

"Memory Completed" visas.

# **5 Lämna ljudinställningsläget Håll [MENU] intryckt under minst en sekund.** (∰

• Registrera 2 mönster av förinställda ljudminnen.

- • Förinställt nummer "1":
- Om du trycker på nollställningsknappen, ändras värdena för alla källorna till de värden som har registrerats.
- • Föronställda nummer "1" och "2": Minnet kan inte raderas med nollställningsknappen.
- • Funktionen kan inte registreras när iPod-equalizer är inställt i [<Välj förinställd equalizer-kurva> \(sidan 44\)](#page-21-1).

# <span id="page-25-2"></span>Hämta förinställt ljud

Hämtar ljudinställningen som sparats med [<Förinställt ljudminne> \(sidan 51\).](#page-25-1)

**1 Välj den önskade källan Tryck på [SRC] upprepade gånger för att växla källa.**

Välj en källa annan än "STANDBY". ✍ SRC välja läge 2: Tryck på [SRC] och vrid därefter på [VOL]. Tryck på [VOL] för att bekräfta den valda källan.

- **2 Öppna läget för hämtning av ljudförinställningar Vrid på [VOL] och tryck därefter på den när önskad funktion visas. Välj "Pro Setup"** > **"Preset"** > **"Recall".**
- **3 Välj numret som ska hämtas från minnet Vrid på [VOL] och tryck därefter på den när önskad funktion visas. Välj förinställt nummer.**
- **4 Vrid på [VOL] och tryck därefter på den när önskad funktion visas. Välj "YES".** "Recall Completed" visas.

# **5 Lämna ljudinställningsläget Håll [MENU] intryckt under minst en sekund.** €

- • "User"i [<Välj förinställd equalizer-kurva> \(sidan 44\)](#page-21-1) ändras till värdet som hämtades.
- • Equalizer-kurvan ändras till värdet som hämtades av den valda källan.

# <span id="page-26-0"></span>**Inställning av Bluetooth**

![](_page_26_Figure_1.jpeg)

# <span id="page-26-1"></span>Bluetooth-inställningar

Du kan välja följande Bluetooth-inställningar.

- **1 Gå in i Bluetooth-läge Tryck på [ ].** ✍ Du kan också välja från "Settings" i menylistläge.
- **2 Vrid på [VOL] och tryck därefter på den när önskad funktion visas. Välj "BT Settings".**

# **3 Välj Menu-alternativ Vrid på [VOL] och tryck därefter på den när önskad funktion visas.**

![](_page_26_Picture_546.jpeg)

**53** 

"Auto Answer" Besvara ett samtal automatiskt efter ett förinställt tidsintervall för automatiskt svar. "OFF"/ "0s" – "8s" – "99s"  $\sqrt{M_{\text{Alto}}}$ Reconnect" Återansluter den valda Bluetooth-enheten automatiskt när radiovågen blir tillräckligt stark, även när den har kopplats ur. "ON"/ "OFF" ✍ När den här funktionen är aktiverad återansluts Bluetooth-enheten om den har kopplats ur genom att man väljer "Phone Selection"/ "Audio Selection". "Bluetooth HF/ Audio" Du kan specificera högtalarna för handsfreesamtal och Bluetooth-ljud. "Front": Ljudet hörs från de främre högtalarna. "All": Ljudet hörs från främre och bakre högtalarna. "Call Beep" Du kan ställa in så att ett pip hörs från högtalaren när ett samtal kommer. "ON": Bekräftelsetoner (pip) hörs. "OFF": Pipet avbryts. "BT F/W Update" Visar firmware-versionen på denna enhet.<br>"Mic Gain" Justerar mikrofonens känslighet för Justerar mikrofonens känslighet för telefonsamtal. Justerar rösten på den uppringande personen. Röstvolymen ökar när inställningen är "+".  $"1" - "20" - "30"$ "NR Level" Minskar ljud från omgivningen utan att volymen för mikrofonen ändras. Justerar rösten på den uppringande om den inte hörs tydligt. Ljuddämpningen ökar när inställningen är "+".  $(-1" - "0" - "+1"$ "Echo Cancel Level" Justerar nivån på ekodämpningen. En inställning på "+" ökar ekodämpningen.  $"$ -1" – "0" – "+1"

( \_\_ : Fabriksinställning)

|KDC-BT92SD Svenska

#### **4 Göra en inställning**

**Välj önskad inställning genom att vrida på [VOL] och sedan trycka på [VOL].** 

**5 Avsluta BT inställningsläge Tryck på [ ].**

#### **Anmärkningar**

- **• "Auto Answer" (Ställer in tidsintervall för autosvar)**
- Denna funktion besvarar automatiskt ett samtal efter ett förinställt tidsintervall för autosvar.
- "OFF": Besvarar inte samtalet automatiskt.

"0" : Besvarar omedelbart samtalet automatiskt.

"1s" – "99s" : Besvarar telefonsamtalet automatiskt efter ett tidsintervall på 1 – 99 sekunder.

# ⁄

• Om den inställda tiden i mobiltelefonen är kortare än den i apparaten, används den tidigare tiden.

• Denna funktion fungerar inte för väntande samtal.

**• "BT F/W Update" (Visa Firmware-versionen)** Visar firmware-versionen på denna enhet. Gå in på vår hemsida för att få reda på hur firmware uppdateras. http://www.kenwood.com/cs/ce/bt/

| **54**

# <span id="page-27-0"></span>**Inställning av Bluetooth**

# <span id="page-27-2"></span>Registrera Bluetooth-enhet (ihopparning)

Om du vill använda en Bluetooth-enhet (mobiltelefon) med enheten måste du registrera den (para ihop). Du kan registrera upp till 5 Bluetooth-enheter till denna enhet.

# Registrering från Bluetooth-enheter

- **1 Sätta på enheten Tryck på [SRC].**
- **2 Börja registreringen av denna enhet genom att aktivera Bluetooth**

Registrera handsfree-enheten (para ihop) via Bluetooth-enheten. Välj "KENWOOD BT CD/R-6P1"i listan med anslutna enheter.

**3 Ange en PIN-kod Mata in PIN-koden ("0000") i Bluetoothenheten.**

Kontrollera att registreringen är avslutad på Bluetooth-enheten.

- ✍ PIN-koden är som standard ställd till "0000". Du kan ändra denna kod. Se <Registrera PIN-kod> [\(sidan 56\)](#page-27-1).
- **4 Använd Bluetooth-enheten för att starta handsfree-anslutningen.**

# <span id="page-27-5"></span>Registrera från denna enhet

- **1 Gå in i Bluetooth-läge Tryck på [ ].** ✍ Du kan också välja från "Settings" i menylistläge.
- **2 Öppna registreringsläget för Bluetoothenheter Vrid på [VOL] och tryck därefter på den när önskad funktion visas. Välj "BT Settings"** > **"Pairing"** > **"Device Regist.".** Söka efter Bluetooth-enheten. "Finished" visas när sökningen är klar.

#### **3 Välj en Bluetooth-enhet**

**Vrid på [VOL] och tryck därefter på den när önskad funktion visas.** 

# **4 Mata in PIN-koden**

- **1. Vrid på [VOL] och tryck därefter på den när önskad funktion visas. Välj siffra.**
- **2. Välj siffror genom att vrida på [VOL] och sedan trycka på [VOL].**

# **5 Överföra PIN-koden**

**Håll [VOL] intryckt i minst 1 sekund.**

Registreringen är klar när "Pairing Success" visas. ✍ Om felmeddelandet visas även om PIN-koden är korrekt, försök med [<Registrera en speciell](#page-27-4)  [Bluetooth-enhet>.](#page-27-4)

# **6 Återgå till enhetslistan Tryck på [MENU].**

**7 Avsluta BT inställningsläge Tryck på [ ].**

# ⁄

• Med den här apparaten kan du ange upp till åtta siffror för en PIN-kod. Om en PIN-kod inte kan anges från denna apparat, kan den anges från Bluetooth-enheten. • Om det finns 5 eller fler registrerade Bluetooth-enheter,

kan du inte registrera en ny Bluetooth-enhet.

# <span id="page-27-4"></span>Registrera en speciell Bluetooth-enhet

Gör att du kan registrera en speciell enhet som inte kan registreras på vanligt sätt (ihopparning).

**1. Välj registreringsläget för specialenheter** Vrid på [VOL] och tryck därefter på den när önskad funktion visas.

Välj "BT Settings" > "Pairing" > "SPCL DVC Select".

- **2. Öppna registreringsläget för specialenheter** Tryck på [VOL]-reglaget. En lista visas.
- **3. Välj enhetens namn**
- Vrid på [VOL] och tryck därefter på den när önskat enhetsnamn visas. Registreringen är klar när "Completed" visas.
- **4. Gå igenom proceduren steg 3 av [<Registrera från denna enhet>](#page-27-5) och gör klar registreringen (pairing).**
- **Avbryta läget för registrering av Special-enhet** Håll [MENU] intryckt under minst en sekund.

![](_page_27_Picture_36.jpeg)

• Välj "Other Phones" om enhetens namn inte visas i listan.

# <span id="page-27-1"></span>Registrera PIN-kod

Specificera PIN-koden som är nödvändig för att registrera denna apparat genom att använda Bluetooth-enheten.

**1 Gå in i Bluetooth-läge**

**Tryck på [ ].** ✍ Du kan också välja från "Settings" i menylistläge.

# **2 Välj PIN-kodens redigeringsläge**

**Vrid på [VOL] och tryck därefter på den när önskad funktion visas. Välj "BT Settings"** > **"Detailed Setup"** > **"PIN Code Edit".**

PIN-kodens aktuella inställning visas.

# **3 Mata in PIN-koden**

- **1. Vrid på [VOL] och tryck därefter på den när önskad funktion visas. Välj siffra.**
- **2. Välj siffror genom att vrida på [VOL] och sedan trycka på [VOL].**
- **4 Registrera en PIN-kod Håll [VOL] intryckt i minst 1 sekund.** Registreringen är klar när "Completed" visas.

# **5 Avsluta BT inställningsläge Tryck på [ ].**

![](_page_27_Picture_50.jpeg)

- Som standard anges "0000"
- En PIN-kod kan specificeras med upp till åtta siffror.

# <span id="page-27-3"></span>Välja Bluetooth-enhet som du vill ansluta

Om två eller fler Bluetooth-enheter redan har registrerats, måste du välja Bluetooth-enheten som du vill använda.

# **1 Gå in i Bluetooth-läge**

**Tryck på [ ].** ✍ Du kan också välja från "Settings" i menylistläge.

# **2 Välj läget för val av Bluetooth-enhet**

**Vrid på [VOL] och tryck därefter på den när önskad funktion visas.** 

# Mobiltelefon

**Välj "BT Settings"** > **"Pairing"** > **"Phone Selection".**

**Liudspelare Välj "BT Settings"** > **"Pairing"** > **"Audio Selection".**

# **3 Välj Bluetooth-enhetens väljarläge Tryck på [VOL]-reglaget.** "(namn)" visas.

**4 Välj Bluetooth-enheten Vrid på [VOL].**

# **5 Ställa in Bluetooth-enheten Tryck på [VOL]-reglaget.**

"✱(namn)" eller "-(namn)" visas.

- "✱": Den valda Bluetooth-enheten är upptagen. "-": Den valda Bluetooth-enheten är i beredskapsläge.
- " " (blank): Bluetooth-enheten väljs inte.

# **6 Avsluta BT inställningsläge Tryck på [ ].**

![](_page_27_Picture_69.jpeg)

• Om en Bluetooth-enhet redan har valts, ta bort den och välj en annan.

# <span id="page-28-0"></span>**Inställning av Bluetooth**

# <span id="page-28-1"></span>Radera en registrerad Bluetoothenhet

Du kan radera en registrerad Bluetooth-enhet.

**1 Gå in i Bluetooth-läge Tryck på [ ].** ✍ Du kan också välja från "Settings" i menylistläge.

- **2 Ange Bluetooth-enhetens raderingsläge Vrid på [VOL] och tryck därefter på den när önskad funktion visas. Välj "BT Settings"** > **"Pairing"** > **"Device Delete".** "(namn)" visas.
- **3 Välj Bluetooth-enheten Vrid på [VOL].**
- **4 Radera den valda Bluetooth-enheten Tryck på [VOL]-reglaget.**
- **5 Vrid på [VOL] och tryck därefter på den när önskad funktion visas. Välj "YES".** "Delete" visas.

# **6 Avsluta BT inställningsläge Tryck på [ ]. e**

• När en registrerad mobiltelefon raderas, raderas även dess telefonbok, och SMS.

# Hämta telefonboken

Hämta telefonbokens uppgifter från mobiltelefonen till denna apparat, så att du kan använda telefonboken i denna apparat.

# Hämta automatiskt

Om mobiltelefonen stöder en telefonboks synkroniseringsfunktion, hämtas telefonboken automatiskt efter Bluetooth-anslutning.

![](_page_28_Picture_14.jpeg)

• Inställning på mobiltelefonen kan komma att behövas. • Om inga telefonboksuppgifter hittas, kan det hända att din mobiltelefon inte stöder automatisk hämtning av

uppgifter. Försök i så fall hämta dem manuellt.

# Manuell hämtning från mobiltelefonen

**1 Använd mobiltelefonen för att avsluta handsfree-anslutningen.**

# **2 Använd mobiltelefonen för att sända telefonboksuppgifterna till denna apparat**

Använd mobiltelefonen för att hämta telefonboksuppgifterna till denna apparat.

- Under nedladdning: "Downloading" visas.
- När nedladdningen har slutförts: "Completed" visas.
- **3 Använd mobiltelefonen för att starta handsfree-anslutningen.**

# För att radera meddelandet om avslutad hämtning

**Tryck på valfri knapp.**

![](_page_28_Picture_26.jpeg)

- • Upp till 500 telefonnummer kan registreras för varje registrerad mobiltelefon.
- Upp till 32 siffror kan registreras för varje telefonnummer, tillsammans med upp till 50\* tecken som representerar ett namn.

(\* 50: Antalet alfabetiska tecken. Färre tecken kan anges beroende på typen av tecken.)

• Använd mobiltelefonen för att avbryta hämtningen av telefonboksuppgifter.

# Registreringstest för Bluetooth-enhet

Du kan kontrollera om en Bluetooth-enhet kan registreras genom att använda den här enheten.

- **1 Gå in i Bluetooth-läge Håll knappen [ ] intryckt minst en sekund.** Sökningen efter Bluetooth-enheten börjar genom att visa "Searching".
- **2 Välj Bluetooth-enhet som ska testas Vrid på [VOL] för at välja Bluetoothenhetsnamn.**
- **3 Aktivera BT-testläge Håll [VOL] intryckt i minst 1 sekund.** "BT Test Mode" visas.

# **4 Överföra PIN-koden.**

När ihopparningen har lyckats, startar anslutningstestet automatiskt. När anslutningstestet är slutfört visas testresultaten efter funktion ("OK": Aktiverad; "NG": avaktiverad).

![](_page_28_Picture_493.jpeg)

# **5 Avsluta BT-inställningsläge Tryck på [VOL]-reglaget.**

<span id="page-29-0"></span>![](_page_29_Picture_1.jpeg)

# <span id="page-29-2"></span>Hämta ett SMS

Hämta det SMS som mobiltelefonen tagit emot så att det kan läsas på denna apparat.

**1 Gå in i Bluetooth-läge Tryck på [ ].** ✍ Du kan också välja från "Settings" i menylistläge.

# **2 Välj SMS-hämtningsläget Vrid på [VOL] och tryck därefter på den när önskad funktion visas. Välj "BT Settings"** > **"SMS"** > **"SMS Download".**

# **3 Starta hämtningen Tryck på [VOL]-reglaget.**

"Downloading" visas. "Completed" visas när hämtningen är klar.

# **4 Avsluta BT inställningsläge Tryck på [ ].** (∰

- • Mobiltelefonen måste kunna överföra ett SMS med hjälp av Bluetooth. Inställning på mobiltelefonen kan komma att behövas. Om mobiltelefonen inte stöder SMS-funktionen, visas inte SMS-hämtningsalternativet i funktionsstyrningsläget.
- • När ett SMS hämtas från mobiltelefonen, öppnas de oöppnade meddelandena i mobiltelefonen.
- Det går att hämta upp till 149 lästa respektive olästa SMS.

# <span id="page-29-1"></span>SMS

Ett SMS som tagits emot av mobiltelefonen visas på mottagaren.

Ett nytillkommet meddelande visas.

 $\wedge$ 

• Bilföraren bör inte läsa SMS under körningen. Detta för att förhindra bilolyckor.

# När ett nytt meddelande kommer

"SMS Received" visas. Skärmen försvinner med valfri åtgärd.

# Visar ett SMS

**1 Gå in i Bluetooth-läge Tryck på [ ].**

# **2 Välj läget för SMS Inkommande Vrid på [VOL] och tryck därefter på den när**

**önskad funktion visas. Välj "SMS Inbox".** En meddelandelista visas.

# **3 Välj ett meddelande**

**Vrid på [VOL].**

Varje tryckning på [DISP] växlar mellan telefonnummer eller namn och datum då meddelandet togs emot.

# **4 Visa texten Tryck på [VOL]-reglaget.**

Vrid på [VOL] för att rulla meddelandet. Tryck på [VOL] igen för att återgå till skärmen för meddelandelistan.

# **5 Lämna läget för SMS Inkommande Tryck på [MENU].**

**6 Avsluta BT inställningsläge Tryck på [ ].**

# €

- • Det oöppnade meddelandet visas i början av listan. Andra meddelanden visas i den ordning de tagits emot.
- • Det går inte att visa ett SMS som kommit när mobiltelefonen inte är uppkopplad till Bluetooth. Hämta SMS.
- Det korta meddelandet kan inte visas under hämtning av SMS.

# <span id="page-29-3"></span>SMS-svarsinställning

Du kan välja en svarsmetod för det mottagna SMS:et.

- **1 Gå in i Bluetooth-läge Tryck på [ ].**
- **2 Välj svarsläge för SMS Vrid på [VOL] och tryck därefter på den när**

# **önskad funktion visas. Välj "BT Settings"** > **"SMS"** > **"SMS Reply".**

# **3 Ställ in på önskad svarsinställning**

![](_page_29_Picture_701.jpeg)

**Välj svarsinställning genom att vrida på [VOL] och tryck sedan på [VOL].**

# **4 Avsluta SMS-svarsläge Tryck på [MENU].**

# **5 Avsluta BT inställningsläge Tryck på [ ].** (≡)

- • Ställ in svarsmeddelande enligt [<Returmeddelandeinställning>](#page-29-4) (sidan 60).
- • Om du väljer "Auto"skickas endast svar på SMS från telefoner vars nummer har registrerats i telefonboken. Om du tar emot ett SMS från en telefon vars nummer inte har registrerats i telefonboken kan du svara på det på samma sätt som om du hade valt "Manual".
- "Send Error" visas vid fel i överföringen av meddelandet som automatiskt skickas när "Auto" väljs som svarsinställning. När "SMS Resend" fortfarande visas på skärmen kan du välja "YES" för att skicka svaret igen. Välj "NO" för att inte svara.

<span id="page-29-4"></span>Du kan välja ett returmeddelande (språk).

- **1 Gå in i Bluetooth-läge Tryck på [ ].**
- **2 Aktivera svarsläge för SMS Vrid på [VOL] och tryck därefter på den när önskad funktion visas. Välj "BT Settings"** > **"SMS"** > **"SMS Message".**
- **3 Ställ in önskat meddelande (språk) Välj meddelande (språk) genom att vrida på [VOL] och tryck sedan på [VOL].**
- **4 Avsluta SMS-meddelandeläge Tryck på [MENU].**
- **5 Avsluta BT inställningsläge Tryck på [ ].** (∰

• Om du väljer "User"från meddelandet skickas det tidigare skapade originalmeddelandet. Se [<Skapa ett](#page-30-1)  nytt [meddelande>](#page-30-1) (sidan 61).

# <span id="page-30-1"></span><span id="page-30-0"></span>Skapa ett nytt meddelande

Du kan skapa ett originalsvarsmeddelande.

**1 Gå in i Bluetooth-läge Tryck på [ ].**

**2 Aktivera SMS-meddelandeval Vrid på [VOL] och tryck därefter på den när önskad funktion visas. Välj "BT Settings"** > **"SMS"** > **"SMS Message".**

**3 Välj redigeringsläge för SMS-meddelandet Vrid på [VOL] för att välja "User" och håll sedan in [VOL] i minst en sekund .**

#### **4 Skapa ett meddelande**

![](_page_30_Picture_297.jpeg)

#### **5 Förhandsgranska meddelandet Håll [VOL] intryckt i minst 1 sekund.**

Tryck på [MENU] för att gå tillbaka till steget där man skapar meddelanden.

**6 Välja meddelande Tryck på [VOL]-reglaget.**

**7 Avsluta läget för SMS-meddelandeval Tryck på [MENU].**

**8 Avsluta BT inställningsläge Tryck på [ ].**

(≕)

• Du kan mata in bokstäver med fjärrkontrollen. Exampel på inmatning: För att ange "A", tryck på knappen [2] en gång och tryck sedan på [►►]. För att ange "F", tryck på knappen [3] tre gånger och tryck sedan på [►►]. Tryck på [DIRECT] för att växla mellan bokstavstyper. När du har matat in alla bokstäver, tryck på [►II] om du vill förhandsgranska meddelandet. Tryck på [>II] igen för att välja meddelandet.

SMS manuellt svar

Du kan svara på det mottagna meddelandet manuellt.

#### När ett nytt meddelande kommer "SMS Reply" visas.

**1 Välj "YES" genom att vrida på [VOL] och sedan trycka på [VOL].**

Välj "NO" för att inte skicka ett manuellt SMS-svar.

#### **2 Välj önskat meddelande (språk) Välj meddelande (språk) genom att vrida på**

**[VOL] och tryck sedan på [VOL].**

# **3 Skicka svarsmeddelandet**

**Tryck på [VOL]-reglaget.** Om svarsmeddelandet inte kan skickas visas "Send Error". Välj "YES" när "SMS Resend" visas, så skickas svarsmeddelandet igen. Välj "NO" för att inte skicka ett manuellt SMS-svar.

## Avbryta manuellt svar **Tryck på [SRC].**

<span id="page-31-0"></span>![](_page_31_Figure_1.jpeg)

# Allmän kontroll

- **• Volymkontroll:** [VOL]
- **• Val av källa:** [SRC]
- **• Sänk volymen:** [ATT] Volymen återgår till den föregående nivån när du trycker på knappen igen.
- **• Återgå till föregående alternativ i läget:** [ ]
- **• Avsluta en inställning:** [EXIT]
- **• Val av alternativ:** [5]/[∞]
- **• Bestämma:** [ENT]
- **• Gå in i ljudkontrolläge:** [AUD]

# I tunerläget

- **• Välja band:** [FM]/[AM]
- Välja station: [ $\leftarrow$ ]/ [ $\rightarrow$ ]
- **• Hämta förinställda stationer:** [1] [0] och [ENT] Exempel:

![](_page_31_Picture_743.jpeg)

# I USB/Musik-CD/ljudfilskälla

- Musikval: [ $\leftarrow$  1]/ [ $\rightarrow$ ]
- **• Välja mapp:** [FM]/[AM]
- **• Paus/Spela:** [ENT]
- **• Välj Menylistläget**: [5]/[∞]
- **• Flyttning mellan mappar/filer under sökning:**  $[4]/[7]$
- **• Återgå till föregående alternativ i läget:** [ ]

# I iPod-källa

- **• Välj Menylistläget**: [5]/[∞]
- **• Flyttning mellan alternativ under musiksökning:** [5]/[∞]
- **• Återgå till föregående alternativ i läget:** [ ]
- Musikval: [ $\blacktriangleleft$ ]/[ $\blacktriangleright$ ]

# Styrning av handsfreetelefon

# Ringa ett samtal

- **• Gå in i Bluetooth-läge:** [ ]
- **• Välj en uppringningsmetod:** [5]/[∞] ➜ [ENT]
- **• Inmatning vid nummeruppringning:** Mata in en siffra: **[0] – [9]** Mata in "+": **[**¢**]** Mata in "#": **[FM]** Mata in "\*": **[AM]** Radera det inmatade telefonnumret: **[**4**]**
- **• Ringa ett samtal:** [DIRECT]

# Ta emot ett samtal

• Besvara ett samtal: [ $\blacksquare$ ]

# Samtal väntar

- **• Svara på ett nytt inkommande samtal och** parkera det pågående samtalet: [ $\ell$ ]
- **• Svara på ett nytt inkommande samtal efter att ha avslutat det pågående samtalet:** [SRC]
- **• Fortsätta det pågående samtalet:** [1]

# Under ett samtal

- **• Avsluta samtalet:** [SRC]
- **• Växla mellan privat konversationsläge och handsfree-läge:** [ENT]

# Preparing the remote control unit

Dra ut batterifliken ur fjärrkontrollen i pilens riktning.

![](_page_31_Picture_45.jpeg)

# **Byta batteri i fjärrkontrollen** Tryck in Dra ut CR<sub>2025</sub>  $(+$ sida)

Använd ett batteri som finns i handeln (CR2025). Sätt i batteriet med + och – polerna rätt vända, se anvisningarna i batterifacket.

# ¤ **FÖRSIKTIGHET**

- • Placera inte fjärrkontrollen på platser som kan bli mycket varma, t.ex. ovanpå instrumentbrädan.
- Lithium battery.
- Danger of explosion if the battery is incorrectly replaced.
- Byt bara till samma eller motsvarande typ.
- • The battery pack or batteries shall not be exposed to excessive heat such sunshine, fire or the like.
- Keep battery out of reach of children and in original package until ready to use. Hantera förbrukat avfall enligt miljörekommendationer. Kontakta läkare om det sväljs.

# <span id="page-32-0"></span>**Appendix**

# **Om ljudfiler**

**• Spelbara ljudfiler**

AAC-LC (.m4a), MP3 (.mp3), WMA (.wma)

- **• Spelbara skivmedier** CD-R/RW/ROM
- **• Spelbara filformat för skivor** ISO 9660 Level 1/2, Joliet, Romeo, långa filnamn.

# **Spelbara USB-enheter**

USB-masslagringsklass

**• Spelbara filsystem för USB-enheter och SD-kort** FAT16, FAT32

Trots att ljudfiler kompileras med standarderna som anges ovan, kanske det inte går att spela upp alla ljudfiler beroende på mediets eller enhetens typ eller tillstånd.

**• Uppspelningsordning för ljudfiler**

 I exemplet över ett mapp-/filträd som visas nedan, spelas filerna upp i ordningen från ① till ⑩.

![](_page_32_Figure_12.jpeg)

En onlinehandbok om ljudfiler finns på webbplatsen www.kenwood.com/cs/ce/audiofile/. Handboken innehåller detaljerad information och anmärkningar som inte finns i den här handboken. Se till att du även läser handboken på vår webbplats.

# €

• I den här bruksanvisningen används ordet"USB-enhet"för flashminnen och digitala spelare med USB-portar.

# <span id="page-32-1"></span>**iPod/iPhone som kan anslutas till den här enheten**

# Made for

![](_page_32_Picture_1037.jpeg)

• Senaste lista över kompatibla iPod/iPhone. För mer information, se:

#### www.kenwood.com/cs/ce/ipod/

- Typ av kontroll som finns tillgänglig beror på typ av ansluten iPod. Se www.kenwood.com/cs/ce/ipod/ för mer information.
- • Ordet"iPod"i den här bruksanvisningen betyder en iPod eller iPhone ansluten med en iPod-kabel\* (tillval).

\* Stöds ej på KCA-iP500.

Information om iPod- och iPod-kablar som kan anslutas finns på webbplatsen.

# http://www.kenwood.com/cs/ce/

# (⊞)

• Om du börjar avspelningen efter det att en iPod anslutits, kommer spåren som iPod-enheten har spelat att spelas först.

I detta fall visas "RESUMING" utan att visa mappnamn, etc. Om bläddringsobjektet ändras kommer rätt titel, etc att visas.

• Du kan inte använda iPod-enheten om "KENWOOD" eller "✓" visas på iPod-enheten.

# **Om USB-enhet**

- • USB-enheter som är anslutna till enheten kan laddas förutsatt att ström matas till enheten.
- • Placera USB-enheten på en plats där den inte inverkar på bilkörningen.
- • Du kan inte ansluta en USB-enhet via en USB-hubb eller multikortläsare.
- • Du bör säkerhetskopiera de ljudfiler du spelar via denna enhet. Det finns risk att filerna raderas beroende på det sätt USB-enheten används. Vi avsäger oss allt ansvar för skador och förlust av lagrade data.
- Ingen USB-enhet medföljer denna apparat. USBenheter måste köpas separat.
- • Vid anslutning av USB-enheten rekommenderas användning av CA-U1EX (tillval). (Den maximala matingsströmmen för CA-UIEX är dock 500 mA.)
- Normal avspelning kan inte garanteras om en annan kabel än den USB-kompatibla kabeln används. Anslutning av en kabel med en längd på mer än 4 m kan resultera i onormal uppspelning.

# **Om "KENWOOD Music Editor"**

- • Den här enheten har stöd för datorprogrammet "KENWOOD Music Editor Light ver1.1" eller senare.
- När du använder ljudfiler med databasinformation som lagts till med "KENWOOD Music Editor Light ver1.1" kan du söka efter en fil utifrån spårnamn, albumnamn eller artistnamn med funktionen som beskrivs i [<Filsökning>](#page-7-1) (sidan 16).
- Termen "Music Editor-media" i handboken avser en enhet som innehåller ljudfiler med databasinformation som lagts till med KENWOOD Music Editor.
- • "KENWOOD Music Editor Light ver1.1" kan hämtas på följande webbplats:

# www.kenwood.com/cs/ce/

• Mer information om "KENWOOD Music Editor Light ver1.1"finns på webbplatsen eller i programmets hjälpavsnitt.

# **Om mobiltelefonen/Bluetooth-spelaren**

Denna enhet överensstämmer med följande Bluetooth-specifikationer:

![](_page_32_Picture_1038.jpeg)

Kompatibla mobiltelefoner visas på följande URL: http://www.kenwood.com/cs/ce/

# ⁄

- Apparaterna som stöder Bluetooth-funktionen har verifierats för överensstämmelse med Bluetooth Standard enligt den fastställda rutinen i Bluetooth SIG. Det kan emellertid vara omöjligt för sådana apparater att kommunicera med din mobiltelefon beroende på vilken typ den är.
- HFP är en profil som används för att ringa handsfree-samtal.
- OPP är en profil som används för att överföra data, som t.ex. en telefonbok mellan enheter.
- • A2DP är en profil som är utformad att överföra musik från en spelare.
- • AVRCP är en profil som är utformad att styra uppspelning och val av spår med en spelare.

# <span id="page-33-0"></span>**Appendix**

# <span id="page-33-1"></span>**Menylista**

# Vanliga funktionsalternativ

![](_page_33_Picture_766.jpeg)

![](_page_33_Picture_767.jpeg)

![](_page_33_Picture_768.jpeg)

![](_page_33_Picture_769.jpeg)

![](_page_33_Picture_770.jpeg)

Funktionsalternativ som visas när iPod-källan är vald

![](_page_33_Picture_771.jpeg)

# Funktionsalternativ som visas när USB/

![](_page_33_Picture_772.jpeg)

#### Funktionsalternativ som visas när musik.CD/ ljudfilskällan är vald

![](_page_33_Picture_773.jpeg)

#### Funktionsalternativ som visas när tunerkällan är vald

![](_page_33_Picture_774.jpeg)

# Funktionsalternativ som visas när Bluetooth ljudkällan är vald

![](_page_33_Picture_775.jpeg)

![](_page_33_Picture_776.jpeg)

# Funktionsalternativ som visas när Hands-Freekällan är vald

 $\sim$ 

![](_page_33_Picture_777.jpeg)

#### Funktionsalternativ som visas när AUX-källan är vald

![](_page_33_Picture_778.jpeg)

# <span id="page-34-0"></span>**Appendix**

# <span id="page-34-1"></span>**Stadslista**

![](_page_34_Picture_833.jpeg)

![](_page_34_Picture_834.jpeg)

Denna produkt har inte installerats av biltillverkaren på fabriken och ej heller importören i ett EU-land.

# **Information gällande handhavande av gammal elektrisk eller elektronisk utrustning och för batterier (för länder inom EU som tillämpar separata återvinningssystem för avfall)**

![](_page_34_Picture_6.jpeg)

Produkter och batterier med symbolen (en överkorsad papperskorg) ska inte kastas som hushållsavfall. Gammal elektrisk eller elektronisk utrustning och batterier ska återvinnas på en plats som har befogenhet att ta hand

**Pb** 

om dessa produkter och dess avfall Kontakta din lokala myndighet för information om närliggande återvinningsstationer. Lämplig återvinning och handhavande av

det elektroniska avfallet hjälper oss att skona våra naturtillgångar och förebygger skadliga effekter på vår hälsa och miljö. Notera: Märket "Pb" nedanför symbolen för batterier indikerar att detta batteri innehåller bly.

# **Märkning av produkter som använder laser**

**CLASS 1 LASER PRODUCT**

Detta märke sitter på höljet och varnar om att det används laserstrålar av Klass 1 i apparaten. Det innebär att enheten använder laserstrålar av en svagare klass. Det finns ingen risk för farlig strålning utanför höljet.

- • "Adobe Reader"is a trademark of Adobe Systems Incorporated.
- The "AAC" logo is a trademark of Dolby Laboratories
- • Bluetooth-ordmärket och logotyper ägs av Bluetooth SIG, Inc. och all användning av sådana märken från JVC KENWOOD Corporation sker under licens. Andra varumärken och varumärkesnamn tillhör sina respektive ägare.
- iTunes is a trademark of Apple Inc.
- • "Made for iPod" and "Made for iPhone" mean that an electronic accessory has been designed to connect specifically to iPod, or iPhone, respectively, and has been certified by the developer to meet Apple performance standards. Apple is not responsible for the operation of this device or its compliance with safety and regulatory standards. Please note that the use of this accessory with iPod, or iPhone may affect wireless performance.
- • iPhone, iPod, iPod classic, iPod nano, and iPod touch are trademarks of Apple Inc., registered in the U.S. and other countries.

# <span id="page-35-0"></span>**Tillbehör/ Installation**

# Tillbehör

![](_page_35_Figure_2.jpeg)

![](_page_35_Figure_3.jpeg)

# Installation

- **1** För att undvika kortslutning ska du ta ur startnyckeln ur tändlåset och koppla loss  $\ominus$  polen på bilbatteriet.
- **2** Anslut in- och utkablarna rätt mellan apparaterna.
- **3** Anslut kabelflätan.
- **4** Anslut kontakten B i kabelflätan till fordonets högtalarkontakt.
- **5** Anslut kontakten A i kabelflätan till fordonets strömanslutning.
- **6** Anslut kabelflätans kontakt till apparaten.
- **7** Montera apparaten i bilen.
- **8** Anslut åter bilbatteriets  $\ominus$  pol.
- **9** Tryck på nollställningsknappen.

# $\bigwedge$

- Installation och ledningsdragning kräver specialkunskaper och erfarenhet. För säkerhets skull bör montering och ledningsdragning lämnas till proffs.
- • Apparaten ska jordas till en strömförsörjning med 12 V likström och negativ jord.
- • Montera inte apparaten på en plats som utsätts för direkt solljus, stark värme eller hög fuktighet. Undvik även mycket dammiga platser eller där det finns risk att vatten kan stänka på den.
- Använd inte dina egna skruvar vid installationen. Använd enbart de skruvar som medföljer. Enheten kan skadas om fel skruvar används.
- • Om strömmen inte slås PÅ ("Protect" visas) kanske högtalarkabeln har kortslutits eller nuddat fordonets chassi och skyddsfunktionen har aktiverats. Kontrollera i detta fall högtalarkablarna.
- Se till att alla anslutningar görs ordentligt genom att sticka in alla kontakter ordentligt i alla anslutningar.
- • Om det inte finns ett ACC-läge på fordonets tändlås eller om strömkabeln har anslutits till en strömkälla med konstant spänning, som t ex batterikabeln, kommer apparatens strömförsörjning inte att gå över tändlåset (apparaten kommer med andra inte ord inte att slås på och stängas av med tändlåset). Om du vill att apparaten ska slås

på och stängas av med tändlåset, ska strömkabeln anslutas till en strömkälla som slås på och stängs av med fordonets tändlås.

- • Använd en adapter som finns i handeln om kontakten inte passar fordonets kontakt.
- Isolera kablar som inte ansluts med isoleringsteip eller liknande. För att undvika kortslutning bör de skydd som sitter på de kablar som ej ansluts sitta kvar.
- Om konsolen har ett lock ska du se till att installera enheten så att frontpanelen inte slår i locket vid öppning och stängning.
- • Om säkringen bränns av ska du först kontrollera kablarna som orsakat kortslutningen och sedan byta ut den gamla säkringen mot en ny med samma märkning.
- • Anslut högtalarkablarna rätt till högtalaranslutningarna. Enheten kan skadas eller kanske inte fungerar om du delar  $\ominus$ kablarna eller jordar dem mot en metalldel i bilen.
- • När apparaten har installerats kontrollerar du att bromslampor, blinkers, vindrutetorkare, etc. på bilen fungerar korrekt.
- • Apparaten ska monteras inom en vinkel på 30°.
- • Mottagningen kan försämras om det finns metallföremål nära Bluetooth-antennen.

![](_page_35_Picture_31.jpeg)

Bluetooth antennenhet

# **För god mottagning**

Tänk på följande för att garantera en god mottagning: • Kommunicera med mobiltelefonen

- inom ett synavstånd på 10 m (30 ft). Kommunikationsomfånget blir kortare beroende på den omgivande miljön. Kommunikationsomfånget blir även kortare om det finns några hinder mellan apparaten och mobiltelefonen. Ovanstående maximala kommunikationsomfång (10 m) kan inte alltid garanteras.
- En radiostation eller walkie-talkie i närheten kan störa kommunikationen om signalerna är för starka.

# **Anslutning av kablarna till anslutningarna**

![](_page_35_Figure_38.jpeg)

# <span id="page-36-0"></span>**Anslutning av kablarna till anslutningarna**

# **Stiftuppsättning**

![](_page_36_Picture_468.jpeg)

# 2**VARNING**

# **Anslutning av ISO-kontakten**

ISO-kontaktens stiftuppsättning skiljer sig mellan olika fordon. Se till att anslutningarna görs rätt för att inte riskera skada apparaten.

Rätt stiftuppsättning för kabelflätans ISO-kontakt visas i 1 nedan. Gör anslutningen som visas om ISO-kontaktens stiftuppsättning är enligt 2.

Återanslut kabeln som förklaras i exempel 2 nedan om apparaten monteras i **Volkswagen**-fordon.

1(Standardinställning) A-7 stift (röd) i bilens ISOkontakt är kopplad till tändningen, och A-4 stift (gul) är ansluten till ständig strömförsörjning. Tändningskabel (röd) A-7 stift (röd)  $\longleftrightarrow$   $\begin{array}{ccc}\n\downarrow & \downarrow & \downarrow & \downarrow \\
\downarrow & \downarrow & \downarrow & \downarrow \\
\downarrow & \downarrow & \downarrow & \downarrow \\
\downarrow & \downarrow & \downarrow & \downarrow \\
\downarrow & \downarrow & \downarrow & \downarrow \\
\downarrow & \downarrow & \downarrow & \downarrow\n\end{array}$ sn → ro  $\lambda$ ster → Ess Batterikabel (gul)  $A-4$  stift (gul)

2A-7 stift (röd) i bilens ISO-kontakt är ansluten till ständig strömförsörjning, och A-4 stift (gul) är ansluten till tändningen.

![](_page_36_Figure_10.jpeg)

# **Installation/Borttagning av enheten**

# Installation

![](_page_36_Picture_13.jpeg)

med en skruvmejsel eller liknande för att säkra kassetten.

# (∰

• Se till att apparaten har monterats säkert. Om enheten inte sitter säkert kan ett fel inträffa (till exempel att ljud inte hörs ibland).

# Borttagning av hårdgummiramen

**1** Passa in demonteringsnycklarnas hakar och lossa de två spärrarna på översidan. Lyft upp ramen och dra den framåt så som visas

![](_page_36_Picture_19.jpeg)

Demonteringsnyckel

**2** När översidan lossas kan man ta loss de två undre spärrarna.

⁄

• Ramen kan lossas underifrån på samma sätt.

# Borttagning av enheten

- **1** Se avsnittet <Borttagning av hårdgummiramen> och ta sedan bort den hårda gummiramen.
- **2** Ta bort frontpanelen.
- **3** Sätt i de två demonteringsnycklarna i spåren på båda sidor av apparaten som bilden visar.
- **4** Tryck demonteringsnycklarna nedåt samtidigt som de trycks in och dra ut apparaten halvvägs. Tillbehör<sub>(2)</sub>

![](_page_36_Picture_29.jpeg)

# $\mathbb{A}$

• Var försiktig så att du inte skadar dig på demonteringsnycklarnas hakar.

**5** Dra ut apparaten helt med händerna och var försiktig så att du inte tappar den.

# ¤ **FÖRSIKTIGHET**

Montera enheten på avsedd plats i bilen. Ta inte på metalldelarna på enheten strax efter användning. Metalldelar som kylfläns och hölje kan bli varma.

# <span id="page-37-0"></span>**Installation/Borttagning av enheten Felsökningsschema**

# Montera mikrofonenheten

- **1** Kontrollera mikrofonens monteringsplats (tillbehör 3).
- **2** Avlägsna olja och annan smuts från monteringsytan.
- **3** Montera mikrofonen.
- **4** Dra upp kabeln till enheten och säkra kabeln på flera ställen med tejp eller liknande.

![](_page_37_Picture_6.jpeg)

![](_page_37_Picture_7.jpeg)

Dra bort skyddsarket på den dubbelsidiga tejpen när den ska fästas på platsen som visas ovan.

![](_page_37_Picture_9.jpeg)

Justera mikrofonens riktning i förhållande till föraren.

En del funktioner kan inaktiveras i kombination med vissa inställningar på enheten.

- **! Kan inte ställa in subwoofern. • Inget ljud hörs från subwoofern. • Det går inte att ange subwooferns position när** 
	- **position ställs in manuellt.**<br> **A** Funktionen för dubbla zoner är aktiverad. [<Dubbelzonsystem> \(sidan 45\)](#page-22-2)

 • Ingen är vald för subwoofer vid högtalarvalet. [<Högtalarinställning> \(sidan 47\)](#page-23-2)

# **! Det går inte att ställa in den bakre högtalaren.** ▶ Ingen är vald för bakre högtalare vid högtalarvalet.

 $\sqrt{1 + \frac{1}{2}}$  < Högtalarinställning> (sidan 47)

**! Det går inte att ställa in tweetern.**<br>▶ Ingen är vald för bakre högtalare vid högtalarvalet.  $\sqrt{4}$  < Högtalarinställning > (sidan 47)

- **! Det går inte att ställa in equalizern. • Det går inte att ställa in Bass Boost.**
- **Det går inte att ställa in ljudförbättringar.**
- **Det går inte att ställa in positionsinställning.** ▲ Funktionen för dubbla zoner är aktiverad. [<Dubbelzonsystem> \(sidan 45\)](#page-22-2)
- DSP-funktionen är avstängd. "DSP Set" under [<Ljudkontroll> \(sidan 43\)](#page-21-2)
- Ingen är vald för bakre högtalare vid högtalarvalet. [<Högtalarinställning> \(sidan 47\)](#page-23-2)
- 
- **! Det går inte att välja utmatningsdestination för den underordnade källan när dubbel zon används.**
	- **Volymen för de bakre högtalarna kan inte justeras.**<br>**▶ Funktionen för dubbla zoner är avstängd.**
- [<Dubbelzonsystem> \(sidan 45\)](#page-22-2)
- **| Kan ei ställa in displayen.**
- [<Inställning av demonstrationsläget> \(sidan 42](#page-20-1) ) är inte avstängt.
- 

# **! Antalet spår i kategorin "Songs" på den här enheten skiljer sig från antalet i kategorin "Songs"**

**Podcast-filer räknas inte på den här enheten.** eftersom den inte kan spela upp podcast-filer. Vad som eventuellt verkar vara ett fel på enheten kan bero på felaktig användning eller felaktig ledningsdragning. Kontrollera därför nedanstående punkter innan du ringer serviceverkstaden.

# **Allmänt**

# **? Knappljudet (pipljudet) hörs inte.**

Preout-uttaget används. Touch-sensortonen kan inte sändas ut från

preout-utgången.<br>De preout-utgången.

#### **? Belysningen blinkar när ett reglage eller en knapp används.**

 Det är ett resultat av knappbelysningen. Du ställer in denna effekt under "ILLUMI Effect" i [<Visningsinställning> \(sidan 33\)](#page-16-2) .

#### **? Effekten av knappbelysningen är liten när knappbelysningens ljusstyrka ändras enligt ljudvolymen.**

 $\checkmark$  Knappbelysningens effekt kanske inte är tillräcklig beroende på ljudvolymen och ljudkvaliteten.

# **Tunerkälla**

#### **? Dålig radiomottagning.**

Bilantennen är inte utdragen. **Brand ut antennen hela vägen.** 

# **Skivkälla**

#### **? Den angivna skivan spelas inte utan en annan skiva spelas.**

- ▶ Den valda CD-skivan är mycket smutsig.
	- Rengör CD-skivan, se avsnittet om rengöring av CD-skivor under [<Hantering av CD-skivor> \(sidan](#page-2-1)  [6\)](#page-2-1) .
- **Skipper (k. 1991)**<br>Skivan har laddats i en annan öppning än den angivna.
	- Mata ut skivmagasinet och kontrollera numret på den angivna skivan.
- CD-skivan är mycket repig.
- Pröva att spela en annan skiva.

# **Ljudfilskälla**

# **? Ljudet hoppar när en ljudfil spelas upp.**

- Mediet är repat eller smutsigt.
	- **Rengör CD-skivan, se avsnittet om rengöring av** CD-skivor under [<Hantering av CD-skivor> \(sidan](#page-2-1)

#### [6\)](#page-2-1) Inspelningen är dålig. .

- Gör om inspelningen eller använd ett annat media.
	-

# <span id="page-38-0"></span>**Felsökningsschema**

# **Handsfree**

#### **? Samtalsvolymen vid handsfree-samtal är låg.**

- Volymen vid handsfree-samtal är inställd på en låg nivå.
- Volymen vid handsfree-samtal kan justeras separat. Justera det under handsfree-samtal. "Mic Gain" och "NR Level" [<Bluetooth-inställningar>](#page-26-1)  [\(sidan 53\)](#page-26-1) .

# **? Inget ljud hörs från de bakre högtalarna.**

- Du pratar i handsfree-läget. Inget ljud hörs från de bakre högtalarna i
- handsfree-läget.

#### **? Inget pip hörs när ett inkommande samtal tas emot.**

► Inget pip hörs beroende på din typ av mobiltelefon. "Call Beep" i [<Bluetooth-inställningar> \(sidan](#page-26-1)  [53\)](#page-26-1) är inställt på PÅ.

# **? Rösten känns inte igen.**

 $\overline{\mathsf{F}}$ tt bilfönster är öppet.

- Om det omgivande ljudet är högt går det inte att känna igen rösten ordentligt. Stäng fönstret för att minska oljudet.
- Tyst röst.
- Om rösten är för tyst, kan den inte kännas igen. Tala in i mikrofonen lite högre och tydligare.

# **Bluetooth-ljudkällor**

#### **? Bluetooth-spelaren kan inte registreras (paras ihop).**

- PIN-koden är fast inställd.
- När en PIN-kod anges i Bluetooth-spelarens bruksanvisning, ska du registrera den genom att läsa [<Registrera PIN-kod> \(sidan 56\)](#page-27-1) när du registrerar Bluetooth-spelaren. Prova att ange "0000" om en PIN-kod inte anges i bruksanvisningen.

# **? Ljudet från Bluetooth-spelaren bryts.**

- Avståndet mellan enheten och spelaren är för långt. **EXECUTE:** Flytta spelaren närmare enheten.
- En annan Bluetooth-enhet påverkar Bluetoothkommunikationen.
- **EXECUTE:** Stäng av den andra Bluetooth-enheten. **Example 13** Flytta den andra Bluetooth-enheten bort från den här enheten.
- En annan Bluetooth-enhet eller profil används för kommunikation.
	- **Example 1** judet bryts när telefonboken eller ett SMS
- hämtas.

#### **Meddelandena nedan visar systemets tillstånd.**

TOC Error: • CD-skivan är mycket smutsig. CD-skivan är felvänd. CD-skivan är mycket repig. • Det går inte att läsa skivan.

#### ERROR 99/ Mecha Error:

- Fel i apparaten av någon anledning.
	- Tryck på apparatens nollställningsknapp. Kontakta närmaste serviceverkstad om koden "ERROR 99"/"Mecha Error"inte försvinner.
- CD-IN (blinkar): CD-spelardelen fungerar inte korrekt.
	- Sätt i CD-skivan igen. Om CD-skivan inte kan tas ut eller om displayen fortsätter blinka fastän CD-skivan har satts i rätt, ska du stänga av strömmen och kontakta närmaste serviceverkstad.

#### Protect (blinkar):

- Högtalarkabeln kan vara kortsluten eller kan ha kommit i kontakt med bilens chassi så att skyddsfunktionen aktiveras.
- Anslut eller isolera högtalarkabeln på rätt sätt och tryck på nollställningsknappen. Kontakta närmaste serviceverkstad om koden "Protect" inte försvinner.

#### Unsupported File:

En ljudfil i ett format som denna enhet inte stöder spelas.

#### Copy Protection:

En kopieringsskyddad fil spelas.

- Read Error: Fel i filsystemet på den anslutna USBenheten.
	- Kopiera filerna och mapparna för USBenheten igen. Initialisera USB-enheten eller använd en annan USB-enhet om felmeddelandet fortfarande visas.
- No Device: • USB-enheten väljs som källa fastän ingen USB-enhet har anslutits. • SD-kortet väljs som källa trots att det inte är
	- isatt. Byt till en annan källa än USB eller SD. Anslut en USB-enhet eller ett SD-kort, och ändra sedan tillbaka källan till USB eller SD
- No Disc: Ingen skiva isatt i skivfacket.

igen

N/A Device: • En USB-enhet som inte stöds har anslutits. • Ett SD-kort som inte stöds är isatt. • Fel på anslutningen till iPod-enheten. Kontrollera att ansluten iPod är en iPod som stöds. Se [<iPod/iPhone som kan](#page-32-1)  [anslutas till den här enheten> \(sidan 65\)](#page-32-1) för information om vilka iPod-modeller som stöds.

- No Music Data/Error 15:
	- Den anslutna USB-enhet eller det isatta SD-kortet innehåller ingen spelbar ljudfil. • Det finns inga data som enheten kan spela upp på mediet.
- USB ERROR: Det kan ha uppstått ett fel på den anslutna USB-enheten.
	- Avlägsna USB-enheten och vrid sedan strömomkopplaren till ON. Använd en annan USB-enhet om samma skärm visas igen.
- iPod Error : Fel på anslutningen till iPod-enheten. Ta bort USB-enheten och anslut den igen.
	- Kontrollera att iPod-enheten har den
	- senaste versionen av programvaran. Återställ iPod/iPhone-enheten.
	-
- No Number: Den person som ringer har inget ID. • Det finns inga uppgifter om telefonnummer.
- No Data: • Det finns ingen lista över utgående samtal. • Det finns ingen lista över inkommande samtal. • Det finns ingen lista över missade samtal. • Det finns ingen telefonbok.
- No Entry: Mobiltelefonen är inte registrerad (ihopparning).
- HF Disconnect: Apparaten kan inte kommunicera med mobiltelefonen.
- HF Error 07: Det går inte att nå minnet. Stäng av och slå på strömmen igen. Om detta meddelande fortfarande visas, tryck på nollställningsknappen på styrenheten.
- HF Error 68: Apparaten kan inte kommunicera med mobiltelefonen. Stäng av och slå på strömmen igen. Om
	- detta meddelande fortfarande visas, tryck på nollställningsknappen på styrenheten.
- HF Error 89: Uppdateringen av den fasta programvaran för Bluetooth misslyckades. Försök igen.
- Unknown: Bluetooth-enheten kan inte kännas igen.
- Device Full: Fem Bluetooth-enheter har redan registrerats. Inga fler Bluetooth-enheter kan registreras.
- PIN Code NG: PIN-koden är fel.
- Connect NG: Apparaten kan inte anslutas till enheten.
- Pairing Failed: Fel vid ihopparning.
- No Phonebook: Det finns inga uppgifter i telefonboken.
- No Message: Inget SMS i Inkommande.

# <span id="page-39-0"></span>**Specifikationer**

# **FM Tunerdel**

Frekvensområde (50 kHz space) : 87,5 MHz – 108,0 MHz Känslighet (26 dB signalbrusförhållande) : <sup>1</sup> μV/75 <sup>Ω</sup> Känslighet med brusspärr (46 dB signalbrusförhållande) : 2,5 μV/75 <sup>Ω</sup> Frekvenssvar  $(\pm 3,0 \text{ dB})$ <br>: 30 Hz – 15 kHz Signalbrusförhållande (MONO) : 63 dB Stereoseparation (1 kHz) : 40 dB

# **MW Tunerdel**

Frekvensområde (9 kHz intervall) : 531 kHz – <sup>1611</sup> kHz Känslighet (20 dB signalbrusförhållande) : 36 µV

# **LW Tunerdel**

Frekvensområde : 153 kHz – <sup>279</sup> kHz Känslighet (20 dB signalbrusförhållande) : 57 µV

# **Bluetooth-del**

Version<br>
: Bluetooth Ver. 3.0 certifierad<br>
Frekvensområde  $: 2,402 - 2,480$  GHz Utgående effekt<br> : +4dBm (MAX), 0dBm (AVE) Power Class 2 Maximal kommunikationsräckvidd : Synavstånd cirka <sup>10</sup> <sup>m</sup> (32,8 ft) Profiler : HFP (Hands Free Profile) : HSP (Headset Profile)

- : SPP (Serial Port Profile) : PBAP (Phone book Access Profile)
- : OPP (Object Push Profile)

: A2DP (Advanced Audio Distribution Profile)

: AVRCP (Audio/Video Remote Control Profile)

# **USB-gränssnitt**

USB-standard<br>: USB 1.1/ 2.0 (Full speed) Max matningsström  $:$  DC 5 V  $\frac{1}{2}$  1 A Filsystem : FAT16/ <sup>32</sup> MP3-avkodning : Fungerar med MPEG-1/2 Audio Layer-3 WMA-avkodning : Fungerar med Windows Media Audio AAC-avkodning : AAC-LC ".m4a"-filer

# **CD-spelaren**

Laserdiod : GaAlAs : 8 gånger översampling D/A-omvandlare  $\cdot$  24 bit Axelhastighet : 500 – <sup>200</sup> varv/minut (CLV) Svaj : Under mätgränsen Frekvenssvar  $(\pm 1 \text{ dB})$ <br>: 10 Hz – 20 kHz Total harmonisk distorsion (1 kHz)<br>: 0,008 % Signalbrusförhållande (1 kHz) : <sup>110</sup> dB  $\frac{6}{2}$  93 dB MP3-avkodning : Fungerar med MPEG-1/2 Audio Layer-3 WMA-avkodning : Fungerar med Windows Media Audio AAC-avkodning : AAC-LC ".m4a"-filer

# **SD-kort**

Kompatibelt fysiskt format: : Version 2.00 Maximal minneskapacitet: : 32 GB Filsystem : FAT16/ <sup>32</sup> MP3-avkodning<br>
: Fungerar med MPEG-1/2 Audio Layer-3 WMA-avkodning : Fungerar med Windows Media Audio AAC-avkodning : AAC-LC ".m4a"-filer

# **Ljuddelen**

Maximal uteffekt : 50 <sup>W</sup> <sup>x</sup> <sup>4</sup> Uteffekt (DIN 45324, +B=14,4 V)<br>: 30 W x 4 Högtalarimpedans : 4 – <sup>8</sup> <sup>Ω</sup> **Tonkontroll** BAND1 (62,5 Hz): ±9 dB BAND2 (100 Hz): ±9 dB BAND3 (160 Hz): ±9 dB BAND4 (250 Hz): ±9 dB BAND5 (400 Hz): ±9 dB BAND6 (630 Hz): ±9 dB BAND7 (1 kH): ±9 dB BAND8 (1,6 kH): ±9 dB BAND9 (2,5 kH): ±9 dB BAND10 (4 kH): ±9 dB BAND11 (6,3 kHz): ±9 dB BAND12 (10 kHz): ±9 dB BAND13 (16 kHz): ±9 dB Preout-nivå / Load (CD)<br>: 4000 mV/10 kΩ Preout-impedans<br>:  $\leq 600 \Omega$ 

# **Extraingång**

Frekvenssvar (±3 dB) : 20 Hz – <sup>20</sup> kHz Maximal inspänning : 1200 mV Impedansingång : 10 kΩ

# **Allmänt**

Driftspänning (10,5 – 16V tillåts) : 14,4 V Maximal strömförbrukning : 10 <sup>A</sup> Installationsmått ( $B \times H \times D$ )<br>: 182 x 53 x 157 mm Vikt<br>: 1,3 kg

# **Försäkran om överensstämmelse med avseende på EMC-direktiv 2004/108/EG**

# **Försäkran om överensstämmelse enligt R&TTE-direktiv 1999/5/EG**

#### **Tillverkare:**

JVC KENWOOD Corporation 3-12, Moriyacho, Kanagawa-ku, Yokohama-shi, Kanagawa 221- 0022, Japan

#### **EU-representant:**

Kenwood Electronics Europe BV Amsterdamseweg 37, 1422 AC UITHOORN, Nederländerna

![](_page_40_Picture_6.jpeg)

#### **English**

Hereby, Kenwood declares that this unit KDC-BT92SD is in compliance with the essential requirements and other relevant provisions of Directive 1999/5/EC.

#### **Français**

Par la présente Kenwood déclare que l'appareil KDC-BT92SD est conforme aux exigences essentielles et aux autres dispositions pertinentes de la directive 1999/5/CE.

Par la présente, Kenwood déclare que ce KDC-BT92SD est conforme aux exigences essentielles et aux autres dispositions de la directive 1999/5/CE qui lui sont applicables.

#### **Deutsch**

Hiermit erklärt Kenwood, dass sich dieser KDC-BT92SD in Übereinstimmung mit den grundlegenden Anforderungen und den anderen relevanten Vorschriften der Richtlinie 1999/5/EG befindet. (BMWi)

Hiermit erklärt Kenwood die Übereinstimmung des Gerätes KDC-BT92SD mit den grundlegenden Anforderungen und den anderen relevanten Festlegungen der Richitlinie 1999/5/EG. (Wien)

#### **Nederlands**

Hierbij verklaart Kenwood dat het toestel KDC-BT92SD in overeenstemming is met de essentiële eisen en de andere relevante bepalingen van richtlijn 1999/5/ EG.

Bij deze verklaat Kenwood dat deze KDC-BT92SD voldoet aan de essentiële eisen en aan de overige relevante bepalingen van Richtlijn 1999/5/EC.

#### **Italiano**

Con la presente Kenwood dichiara che questo KDC-BT92SD è conforme ai requisiti essenziali ed alle altre disposizioni pertinenti stabilite dalla direttiva 1999/5/CE.

#### **Español**

Por medio de la presente Kenwood declara que el KDC-BT92SD cumple con los requisitos esenciales y cualesquiera otras disposiciones aplicables o exigibles de la Directiva 1999/5/CE.

#### **Português**

Kenwood declara que este KDC-BT92SD está conforme com os requisitos essenciais e outras disposições da Directiva 1999/5/CE.

#### **Polska**

Kenwood niniejszym oświadcza, że KDC-BT92SD spełnia zasadnicze wymogi oraz inne istotne postanowienia dyrektywy 1999/5/EC.

#### **Český**

Kenwood timto prohlasuje, ze KDC-BT92SD je ve shode se zakladnimi pozadavky a s dalsimi prislusnymi ustanoveni Narizeni vlady c. 426/2000 Sb.

## **Magyar**

Alulírott, Kenwood, kijelenti, hogy a jelen KDC-BT92SD megfelel az 1999/5/ EC irányelvben meghatározott alapvető követelményeknek és egyéb vonatkozó előírásoknak.

#### **Svenska**

Härmed intygar Kenwood att denna KDC-BT92SD stär l överensstämelse med de väsentliga egenskapskrav och övriga relevanta bestämmelser som framgår av direktiv 1999/5/EG.

#### **Suomi**

Kenwood vakuuttaa täten että KDC-BT92SD tyyppinen laite on direktiivin 1999/5/EY oleellisten vaatimusten ja sitä koskevien direktiivin muiden ehtojen mukainen.

#### **Slovensko**

S tem Kenwood izjavlja, da je ta KDC-BT92SD v skladu z osnovnimi zahtevami in ostalimi ustreznimi predpisi Direktive 1999/5/EC.

# **Slovensky**

Spoločnosť Kenwood týmto vyhlasuje, že KDC-BT92SD spĺňa zákldné požiadavky a ďalšie prislušné ustanovenia Direktĺvy 1999/5/EC.

# **Dansk**

Undertegnede Kenwood erklærer harved, at følgende udstyr KDC-BT92SD overholder de væsentlige krav og øvrige relevante krav i direktiv 1999/5/EF.

#### **Ελληνικά**

ΜΕ ΤΗΝ ΠΑΡΟΥΣΑ Kenwood ΔΗΛΩΝΕΙ ΟΤΙ KDC-BT92SD ΣΥΜΜΟΡΦΩΝΕΤΑΙ ΠΡΟΣ ΤΙΣ ΟΥΣΙΩΔΕΙΣ ΑΠΑΙΤΗΣΕΙΣ ΚΑΙ ΤΙΣ ΛΟΙΠΕΣ ΣΧΕΤΙΚΕΣ ΔΙΑΤΑΞΕΙΣ ΤΗΣ ΟΔΗΓΙΑΣ 1999/5/EK.

#### **Eesti**

Sellega kinnitab Kenwood, et see KDC-BT92SD vastab direktiivi 1999/5/EC põhilistele nõudmistele ja muudele asjakohastele määrustele.

#### **Latviešu**

Ar šo, Kenwood, apstiprina, ka KDC-BT92SD atbilst Direktīvas 1999/5/EK galvenajām prasībām un citiem tās nosacījumiem.

#### **Lietuviškai**

Šiuo, Kenwood, pareiškia, kad šis KDC-BT92SD atitinka pagrindinius Direktyvos 1999/5/EB reikalavimus ir kitas svarbias nuostatas.

#### **Malti**

Hawnhekk, Kenwood, jiddikiara li dan KDC-BT92SD jikkonforma mal-ħtiġijiet essenzjali u ma provvedimenti oħrajn relevanti li hemm fid-Dirrettiva 1999/5/ EC.

# **Українська**

Компанія Kenwood заявляє, що цей виріб KDC-BT92SD відповідає ключовим вимогам та іншим пов'язаним положенням Директиви 1999/5/ EC.

#### **Turkish**

Kenwood, işbu belge ile KDC-BT92SD numaralı bu ünitenin 1999/5/EC Direktifi'nin özel gereksinimlerine ve ilgili diğer hükümlerine uygun olduğunu beyan eder.

![](_page_40_Picture_54.jpeg)